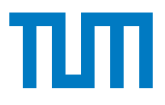

# **Entwicklung nichtplanarer Pfadplanungs**methoden zum Ausgleich von Materialver**formungen eines 3D-gedruckten Bauteils**

Wissenschaftliche Arbeit zur Erlangung des Grades

#### **Master of Science (M.Sc.)**

an der TUM School of Engineering and Design der Technischen Universität München.

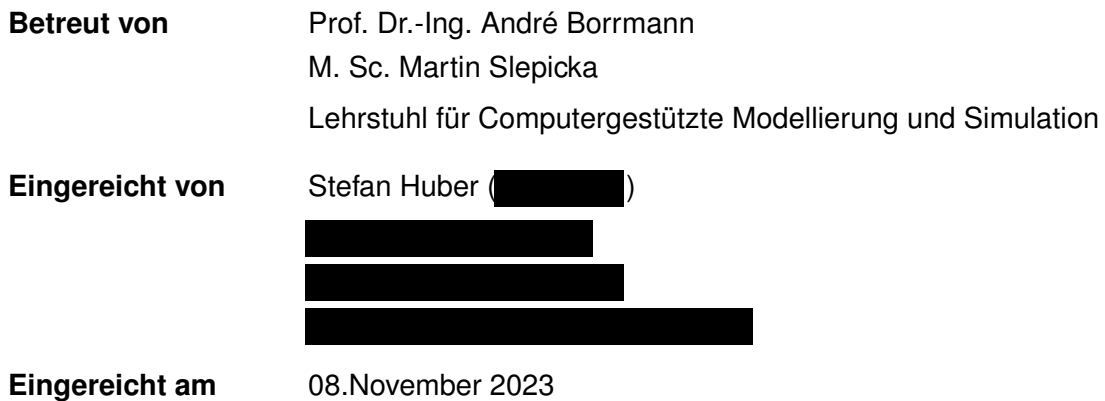

## **Abstract**

In every field of engineering, the material used plays a central role in the design of structures and components. Additive manufacturing allows more freedom in design than with conventional manufacturing methods. 3D printing is also becoming increasingly important in many sectors, including the construction industry. The material of choice is concrete. However, concrete has the property of shrinking and possibly deforming or warping during curing. These material-related problems could be solved with the use of 3D printing. They can be compensated by specific pre-deformations. The goal of this work is to characterize these deformations and to work out suitable pre-deformations and verify them with test prints. In addition, it is necessary to make adjustments to the control of the 3D printer in order to print nonplanar and curved geometries.

## **Zusammenfassung**

In jedem Ingenieurbereich spielt das verwendete Material eine zentrale Rolle für die Konstruktion von Strukturen und Bauteilen. Die Additive Fertigung ermöglicht dabei mehr Freiheiten in der Konstruktion als mit konventionellen Fertigungsmethoden. Der 3D-Druck gewinnt auch vielen Branche immer mehr an Bedeutung auch in der Baubranche. Dabei ist das Material der Wahl Beton. Dieser besitzt allerdings die Eigenschaft bei der Aushärtung zu schwinden und ggf. sich zu Verformen bzw. zu Verwölben. Diese materialbedingten Probleme könnten mit dem Einsatz von 3D-Druck gelöst werden. Durch gezielte Vorverformungen können diese kompensiert werden. Das Ziel dieser Arbeit ist es diese Verformungen zu charakterisieren und passende Vorverformungen zu erarbeiten und mit Testdrucken zu verifizieren. Zusätzlich ist es notwendig Anpassungen an der Steuerung des 3D-Drucker vorzunehmen, um nonplanare und gekrümmte Geometrien zu drucken.

# **Inhaltsverzeichnis**

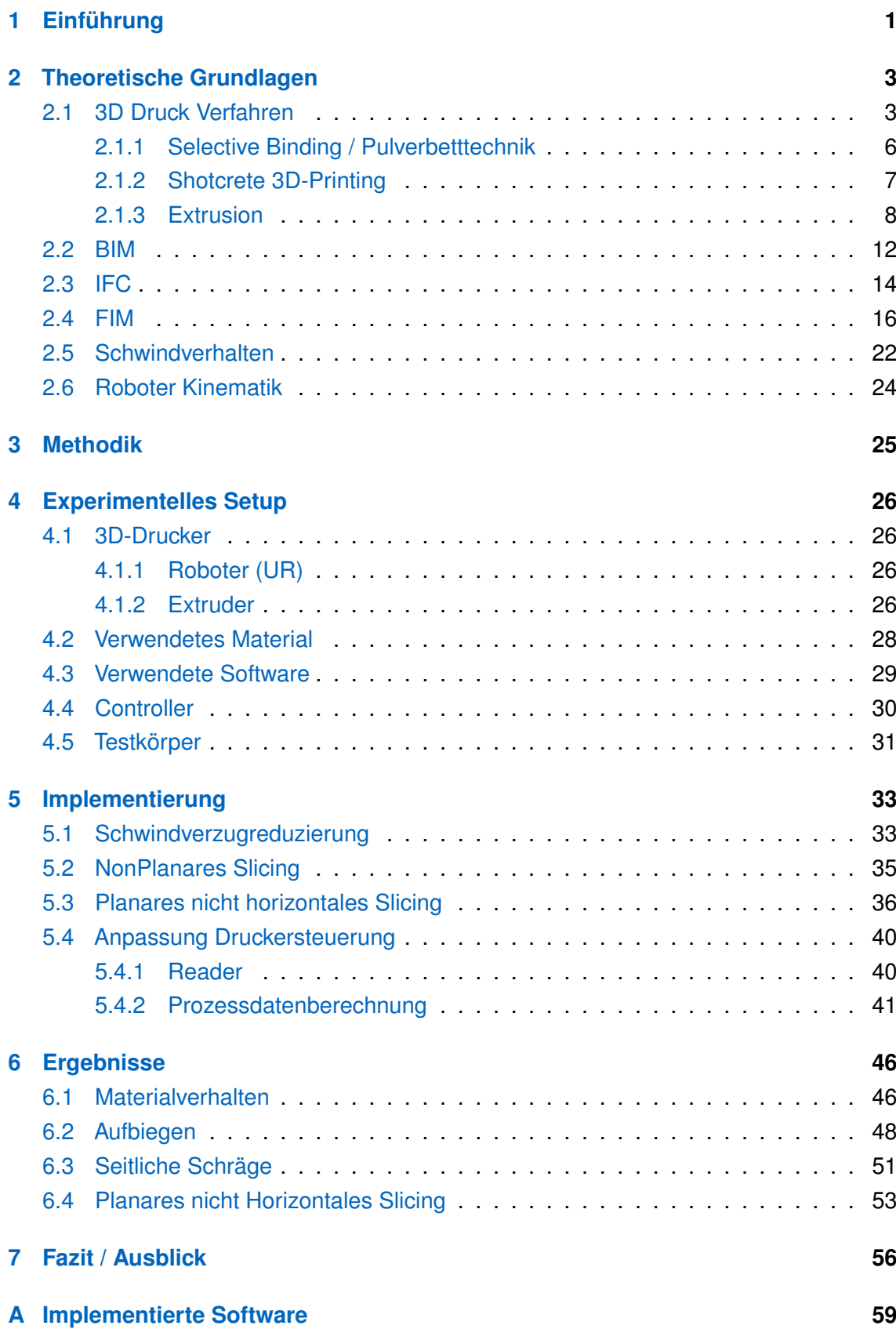

#### **[Literatur](#page-64-0) 60**

# <span id="page-5-0"></span>**Kapitel 1 Einführung**

Im 3D-Druck kommt es durch das Aushärten des Substrates zu Verzug und Verwölbungen in der gedruckten Geometrie (vgl. [Abb. 1.1\)](#page-5-1). Diese Effekte sind bei unterschiedlichen Substraten zu beobachten. In dieser Arbeit werden ausschließlich mineralische Substrate betrachtet. Bei diesen Materialien ist der Feuchtegehalt ein entscheidender Faktor und bestimmt maßgeblich die Verformung. Im konkreten Fall Ton, der in den Experimenten verwendet wird bestimmt der Wassergehalt das Schwinden des Materials. Dies wird später in [Abschnitt 2.5](#page-26-0) genauer beschrieben. Im allgemeinen trocknet der Ton schneller an der Außenseite als im Kern was zu einem Feuchtigkeitsgradienten führt. Der wiederum zu Differenzen in der Schwindung führt, die einen Verzug bzw. eine Verwölbung nach sich ziehen.

Eine Herangehensweise zum Lösen dieses Problems sind deformierte Geometrien zu drucken, die sich durch das Aushärten in die gewünschte Form verziehen. Durch Drucken verschiedener Beispielgeometrien lassen sich empirisch Gesetzmäßigkeiten der Verformungen bestimmen. Besonders wichtig für die Beispieldrucke sind Unterschiede in:

- Querschnitt
- Höhe
- Zusammensetzung des Substrats
- Oberflächenhaftung auf der Unterlage

Mittels der erfassten Deformationen kann das Materialverhalten abgeschätzt werden und gezielte Vorverformungen, durch Anpassung des Druckpfades eingebracht werden, um die gewünschte Geometrie zu erhalten. Ebenso sind die Materialparameter (Wassergehalt, Zusammensetzung) zu untersuchen und welche Auswirkungen diese bewirken.

<span id="page-5-1"></span>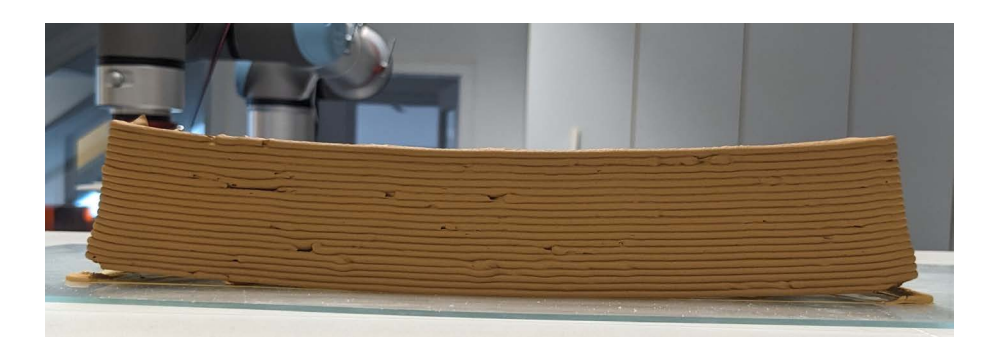

Abbildung 1.1: Verzug einer Testgeometrie

Die Umgebungsparameter (rel. Luftfeuchte, Raumtemperatur) wurden im Rahmen dieser Arbeit nicht untersucht, auch wenn diese einen Einfluss auf die Verformung besitzen. Weiter ist es notwendig zu untersuchen, welche Anpassungen an den Druckpfad vorgenommen werden müssen, da 3D NURBS Flächen mit horizontalen planaren Slicing zu schlechteren Druckergebnissen führen werden. Zum einen ist der Staircasing Effekt (wird in [Abschnitt 5.2](#page-39-0) genauer beschrieben) zu nennen. Sowie die veränderten diskontinuierlichen Auflageflächen innerhalb der Schichten. Diese könnten Probleme bezüglich der geänderten Adhäsionskräfte verursachen. Deshalb ist es notwendig eine nonplanare Slicing Methode zu entwickeln, die eine kontinuierliche Druckfläche in gekrümmten Flächen ermöglicht. So wie eine nicht horizontale Slicing Methode um nicht konstate Layerhöhen zu realisiern. Weiter ist es denkbar mit dieser Methode die Druckpfade auf die spätere Anwendung anzupassen, z.B. kantenfreie Wasserabläufe in Wänden und Böden oder den Druckpfad senkrecht auf die zu erwartenden Hauptspannungsrichtungen zulegen. Damit kann die Rissneigung unter Belastung verringert werden. Diese Methoden soll auf ein bereits bestehendes Framework FIM (siehe [Abschnitt 2.4\)](#page-20-0) zurückgreifen. Das Framework unterstützt bereits horizontales planares Slicing und deren Pfadplanung. Dies soll um nonplanares Slicing und nicht horizontales Slicing erweitert werden. Damit soll das Konzept FIM mehr Usecases abdecken.

## <span id="page-7-0"></span>**Kapitel 2**

# **Theoretische Grundlagen**

## <span id="page-7-1"></span>**2.1 3D Druck Verfahren**

Der Ursprung des 3D Druck ist die Stereolithografie und wurde für das Rapid Prototyping entwickelt, also spezifisch für die Herstellung von Modellen und Prototypen (vgl. GEB-HARDT [\(2013\)](#page-64-1)). Der 3D Druck zählt zu den Verfahren des Additive Manufacturing (AM). In diesem Produktionsverfahren wird im Gegensatz zu den subtraktiven Fertigungsmethoden (Fräsen, Schleifen, etc.) Material aufgebaut. Dies geschieht, indem Schicht für Schicht Material abgelegt wird und mit physikalischen, chemischen Schmelzverfahren oder mittels Härtungsverfahren aneinander gebunden werden. Somit sind dafür keine Formen oder Werkzeuge nötig. Das Material wird nur durch den Druckkopf schichtweise aufgebracht. Dadurch eignet sich diese Form der Fertigung für Kunststoffe, Keramik, Flüssigharze, Schlicker, Beton sowie für Metalle und Legierungen. In [Abb. 2.2](#page-8-0) ist zu sehen welche Materialien mit welchen Verfahren gedruckt werden können.

Durch den schichtweisen Aufbau des Materials ergeben sich konstruktive Freiheiten gegenüber den konventionellen Fertigungsverfahren. Ein Beispiel dafür sind formoptimierte Geometrien wie in [Abb. 2.1](#page-7-2) zusehen sind. Diese Formen sind in der subtraktiven Fertigung nur mit erhöhten Ressourceneinsatz herzustellen. Ebenfalls zu sehen ist die Material- und damit einhergehend ein Gewichtsersparnis des formoptimierten Bauteils. (vgl. LACHMAYER et al. [\(2022\)](#page-65-0))

Von diesen Einsparmöglichkeiten im Bereich Gewicht profitieren vor allem die Automotiveund Luftfahrindustrie, da hier der Treibstoffverbrauch durch die Leichtbauweise deutlich verringert werden kann. Weiter können durch den 3D-Druck individuelle Anforderung von Kunden profitabel umgesetzt werden. Da selbst kleine Serien an Produkten hergestellt

<span id="page-7-2"></span>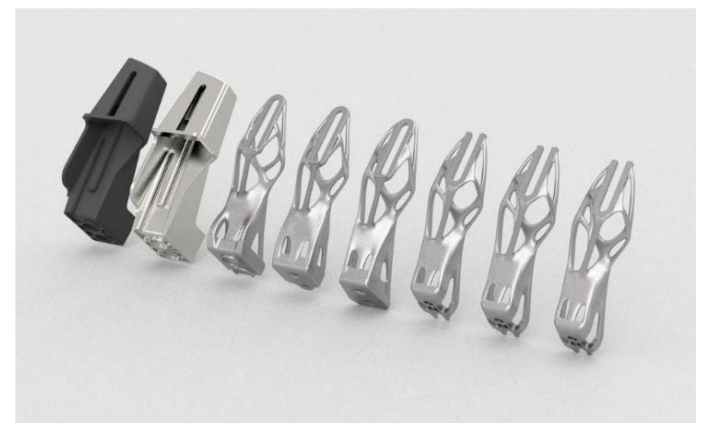

Abbildung 2.1: 3D gedruckte Dachhalterung für den BMW i8 Roadstar (ALTAIR.COM, [2019\)](#page-64-2)

<span id="page-8-0"></span>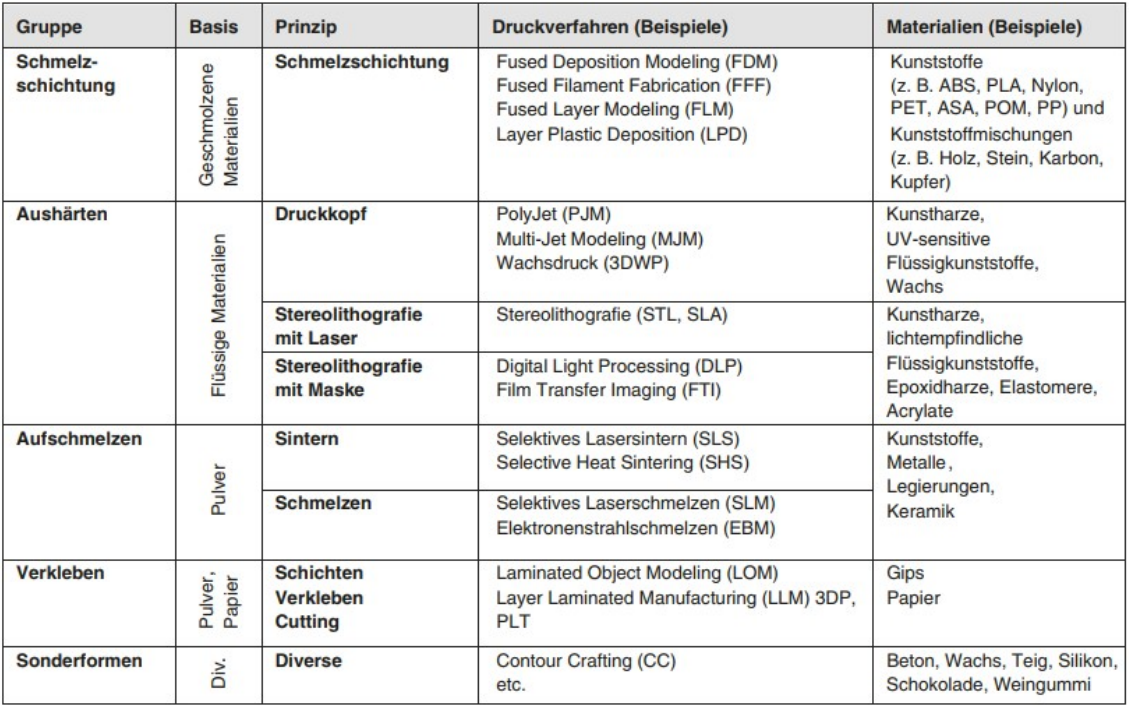

Abbildung 2.2: Überblick über Druckverfahren, Prinzipien und Materialien. (FELDMANN, [2016\)](#page-64-3)

werden können, ohne die Kosten für Werkzeuge oder speziale Fertigungsanlagen tragen zu müssen. In der Medizintechnik zum Beispiel werden häufig Produkte hergestellt, die für jeden Kunden individuell angepasst werden müssen wie Hörgeräte oder Implantate. (vgl. FELDMANN [\(2016\)](#page-64-3))

Dennoch gibt es Probleme, die den 3D Druck im großindustriellen Einsatz verhindern. Hier zu nennen ist die Fertigungszeit, die durch die Geschwindigkeit der schichtweisen Materialaushärtung oder dem Materialdurchfluss begrenzt wird, dies hängt von dem gewählten Verfahren ab. Weiter ist zu erwähnen, dass mit einer geringeren Druckzeit auch die Qualität des Druckes abnimmt. Außerdem ist das Einhalten von Standards wie Toleranzen bzw. Passgenauigkeit und mechanischer Eigenschaften nur im begrenztem Ausmaß gegeben. Zusätzlich zu nennen ist der Bedarf an Nacharbeiten wie das Entfernen von Stützstrukturen, Schleifen der Oberfläche, Entfernen von Elefantenfüßen (der erste Layer eines 3D-Drucks ist meist breiter als die darüber liegenden), bohren von Löchern die mit Stützstrukturen gefüllt sind, sowie das Reinigen des Bauraums des Druckers. Weiter zu beachten ist, dass durch den schichtweisen Aufbau ein höherer Qualitätssicherungsstandard der Rohmaterialien, der Förderung und der Maschinen zwingend notwendig ist. Deshalb sind konventionelle Fertigungsmethoden schneller und kostengünstiger, wenn es um Massenproduktion geht (siehe [Abb. 2.3\)](#page-9-0). (vgl. FELDMANN [\(2016\)](#page-64-3) und LACHMAYER et al. [\(2022\)](#page-65-0))

Auch wenn der 3D-Druck neue Möglichkeiten eröffnet existieren Limitationen die von der Art des Verfahrens abhängen. Generell sind Überhänge (Stellen die in der Luft hängen) schwierig zu realisieren durch den Charakter des schichtweisen Aufbaus. Dies kann mit

<span id="page-9-0"></span>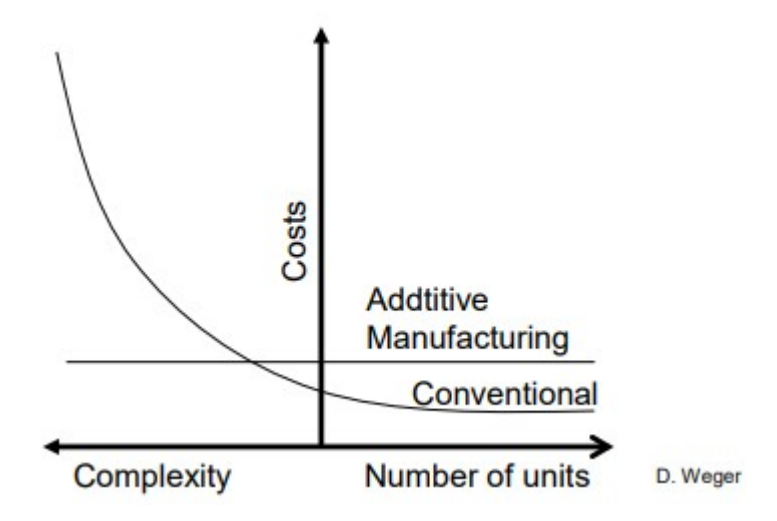

Abbildung 2.3: Anbei ein Diagramm das die Kosten von 3D-Druck gegen konventionelle Fertigungsmethoden darstellt. GEHLEN et al. [\(2021\)](#page-64-4)

Stützstrukturen gelöst werden, was aber wie bereits beschrieben zu einem erhöhten Aufwand in der Nacharbeit führt. Ähnlich verhalten sich Schrägen im Bauteil. Überlappungen sollten mit mind. 50% der Breite auf der darunterliegenden Schicht aufliegen. Weiter ist das Bauvolumen eingeschränkt durch die Limitationen des Druckers, die Geräte spezifisch sind. Deshalb korreliert das Bauvolumen mit dem Anschaffungspreis des Druckers. (vgl. FELDMANN [\(2016\)](#page-64-3))

Weiter ist es notwendig die Daten für die 3D-Druck besonders vorzubereiten, auch Slicen genannt. Der 3D-Drucker benötigt einen Pfad, den dieser Abfährt um das Material abzulegen. Der Pfad wird als Abfolge von Befehlen für den Motor des Druckers **i.d.R als G-Code gespeichert**. Der G-Code ist speziell für den Drucker angepasst und muss für jeden Modelltyp neu erstellt werden. Um diesen Pfad zu erstellen, wird als erstes die Geometrie mit mehreren Ebenen geschnitten. Diese sind in den Standardfällen planar, parallel und haben einen gleichbleibenden Abstand voneinander, die der Schichthöhe entsprechen (vgl. [Abb. 2.4\)](#page-9-1). Für komplexere Strukturen kann es auch nötig bzw. sinnvoll sein mit nonplanaren Flächen zu slicen, wodurch die Planung des Pfades und der anschließende Druck diesen Flächen folgen. Es sind auch Flächen möglich die nicht parallel zueinander sind, dadurch ist es notwendig die Schichthöhe den variierenden Abständen anzupassen, da sonst eine Unter- bzw. Überextrusion stattfindet.

<span id="page-9-1"></span>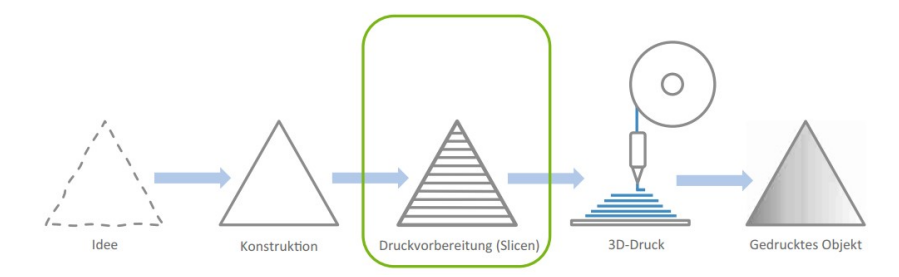

Abbildung 2.4: Workflow zur Herstellung eines Objektes durch 3D-Druck (PUSCH & HA-VERKAMP, [2022\)](#page-65-1)

Mit dem Slicing erhält man Ebenen, die in der Geometrie liegen in denen der Pfad erstellt wird. Diese Pfadplanung ist an verschiedene Parameter gebunden. Einer davon ist der Düsendurchmesser, dieser entscheidet wie viel Material seitlich um den Pfad aufgetragen wird. Auch sind die Fill-In Muster ein Eckpunkt der angegeben werden muss. Diese Muster beschreiben die Innenstruktur des Layers. (vgl. PUSCH und HAVERKAMP [\(2022\)](#page-65-1)) Beispiele dafür werden später im [Abschnitt 2.4](#page-20-0) genauer erläutert.

Im Folgenden werden die für Zement üblichen 3D-Druck Verfahren näher beschrieben, sowie deren Vor- und Nachteile hinsichtlich Verbund, Überhänge und Oberflächenqualität. Diese Verfahren sind Selective Binding, Shotcrete 3D-Printing und Extrusion. (vgl. GEHLEN et al. [\(2021\)](#page-64-4))

#### <span id="page-10-0"></span>**2.1.1 Selective Binding / Pulverbetttechnik**

Laut GEHLEN et al. [\(2021\)](#page-64-4) kann selective Binding (vgl. [Abb. 2.5\)](#page-11-1) in zwei Varianten eingeteilt werden, die für die direkte Produktion von Betonteilen verwendet werden kann:

1. *Selektive Zement Aktivierung (SCA):*

Dabei wird eine dünne Schicht von Zement und Zuschlag auf den Druckbereich ausgebracht. Im Anschluss sprüht der Druckkopf Wasser und optional auch Zusatzmittel auf den Druckbereich, der erhärten soll. Nach der Aushärtung wird erneut die Mischung aus Zement und Zuschlag auf den Druckbereich ausgebracht. Dies wird wiederholt bis das Bauteil fertig gedruckt ist. Im Anschluss wird das überschüssige Material entfernt. In diesem Verfahren ist die Dosierung des Wasser/Zusatzmittel Gemisches entscheidend. Einer zu niedrigen Dosierung folgt ein schlechter bis nicht vorhandener Schichtverbund (Schichtverbund beschreibt die Verbindung der einzelnen Ebenen zueinander). Bei einer zu hohen Dosierung wird die Abweichung der geplanten und der gedruckten Struktur höher. (vgl. GEHLEN et al. [\(2021\)](#page-64-4))

2. *Selektive Zementleim Intrusion (SPI):*

Im Gegensatz zum SCA verwendet SPI bereits angemischten Zementleim. Dieser kann extern zugeführt oder live im Druckkopf gemischt werden. Auf den Druckbereich wird bei SPI nur der Zuschlag ausgebracht. Bei SPI ist es wichtig die rheologischen Eigenschaften, sowie das Erhärtungsverhalten des Zementleims zu kontrollieren. Die Eindringtiefe des Zementleims ist entscheidend. Eine zu hohe Viskosität lässt den Leim nicht durch das Zuschlagsbett laufen, was einen schlechten bis keinen Schichtverbund zur Folge hat. Eine zu niedrige Viskosität lässt das Bauteil von der geplanten Geometrie abweichen, weil sich der Leim zu weit im Zuschlagsbett verteilt. (vgl. GEHLEN et al. [\(2021\)](#page-64-4))

In beiden Verfahren sind Überhänge gut realisierbar. Durch das lose Material wird indirekt eine Stützstruktur geschaffen. Die Oberflächenqualität wird durch die Feinheit des Zuschlags eingestellt. Durch das gezielte Aushärten entspricht die Oberfläche dem Zuschlag und besitzt damit eine sandartig Textur.

<span id="page-11-1"></span>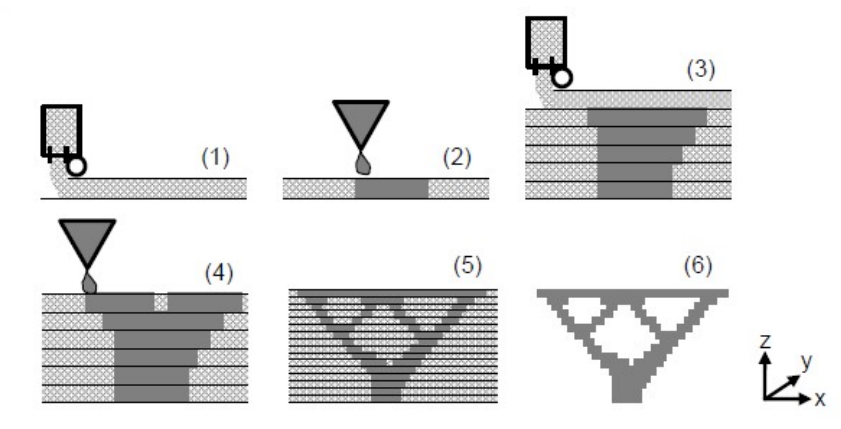

Abbildung 2.5: Funktionsprinzip der selektiv bindenden Verfahren: (1) Aufbringen der ersten Partikelschicht, (2) lokales Einbringen des Binders in die erste Partikelschicht, (3) Aufbringen der sechsten Partikelschicht, (4) lokales Einbringen des Binders in die sechste Partikelschicht,(5) fertig gestelltes, noch eingegrabenes Objekt, (6) Objekt nach der Entfernung der umgebenden ungebundenen Partikel (WEGER et al., [2018\)](#page-66-0)

#### <span id="page-11-0"></span>**2.1.2 Shotcrete 3D-Printing**

Dieses Verfahren basiert auf dem Shotcrete Verfahren im deutschen auch Spritzbeton genannt. *"Spritzbeton ist ein Beton, der durch Leitungen zur Auftragsfläche gefördert wird und dort mit hoher Austrittsgeschwindigkeit auf den Untergrund aufgetragen und verdichtet wird. In der Regel wird Spritzbeton pneumatisch aufgetragen und durch die Aufprallenergie verdichtet"* KUSTERLE et al., [2013](#page-65-2) . Der Spritzbeton ist im Tunnelbau weit verbreitet, dort ist das Aufragen des Betons Überkopf ohne Schalung nicht mehr wegzudenken. Im Shotcrete 3D-Printing wird, wie bei dem Spritzbeton, bereits angemischter Beton mit Hilfe von Druckluft durch eine Düse am Druckkopf gepresst, d.h. der Beton wird auf den Druckbereich gesprüht. Durch die hohe Geschwindigkeit des Materials verbinden sich die einzelnen Ebenen und es wird ein besserer Schichtverbund erreicht. Damit ist es auch möglich Überhänge von bis zu 90° zu drucken. (vgl. H. LINDEMANN et al. [\(2020\)](#page-65-3)). Ein Nachteil an dem Shotcrete ist die schlechte Oberflächenqualität durch das Sprühen ist die Oberfläche sehr rau. Ebenso ist die Gefahr gegeben, das die Düse durch großen Zuschlag oder Agglomerate verstopft. Weiter sind in diesem Verfahren die Abweichungen von der geplanten Struktur höher als in den anderen bereits erwähnten Verfahren.

<span id="page-12-2"></span>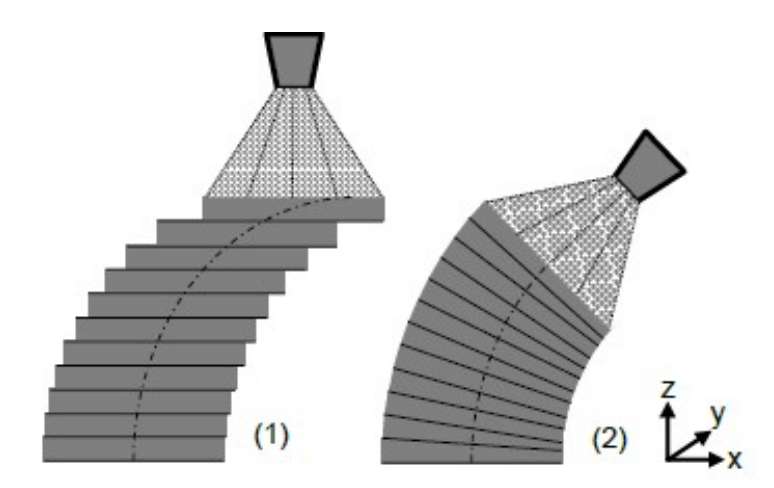

Abbildung 2.6: Funktionsprinzip des Shotcrete-Verfahren (WEGER et al., [2018\)](#page-66-0)

#### <span id="page-12-0"></span>**2.1.3 Extrusion**

Das Verfahren der Extrusion wird in der DIN EN ISO [\(2022\)](#page-64-5) als "gezieltes auftragen des Werkstoffes durch eine Düse oder Öffnung" beschrieben. Durch eine Betonpumpe, Förderschnecke oder ähnlichen wird das fertige Betongemisch zum Druckkopf befördert. Der Unterschied zum Shotcrete 3D-Print ist, dass das Material abgelegt wird, d.h. die Austrittsgeschwindigkeit von der Düse ist sehr gering. Dadurch ist der Schichtverbund schlechter als bei dem Shotcrete 3D-Printing, da es zu keiner direkten Verbindung der einzelnen Ebenen kommt.

<span id="page-12-1"></span>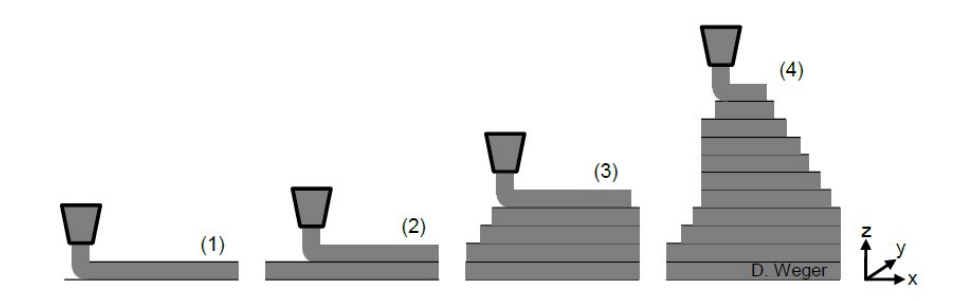

Abbildung 2.7: Funktionsprinzip des Extrusions-Verfahren (WEGER et al., [2018\)](#page-66-0)

Bei der Extrusion ist die Breite des abgelegten Materials relativ gering im Vergleich zu dem Shotcrete Verfahren, wodurch es möglich ist filigranere Bauteile und Details damit zu drucken. Bei solchen Bauteilen ist es notwendig auf die Stabilität zu achten und gegebenfalls Aussteifungen mit zu drucken. Diese können in die Pfadplanung integriert werden. Die Düsengeometrie und die Förderung des Materials ist ebenfalls in der Pfadplanung zu beachten, da verschiedene Düsengeometrien die Form des abgelegten Betons beeinflussen (siehe [Abb. 2.8\)](#page-13-0). Bei einer rechteckigen Düse muss der Druckkopf bei Kurven entsprechen gedreht werden um eine gleichbleibende Filamentbreite zu erhalten, dies ist bei einer runden Düse nicht notwendig.

<span id="page-13-0"></span>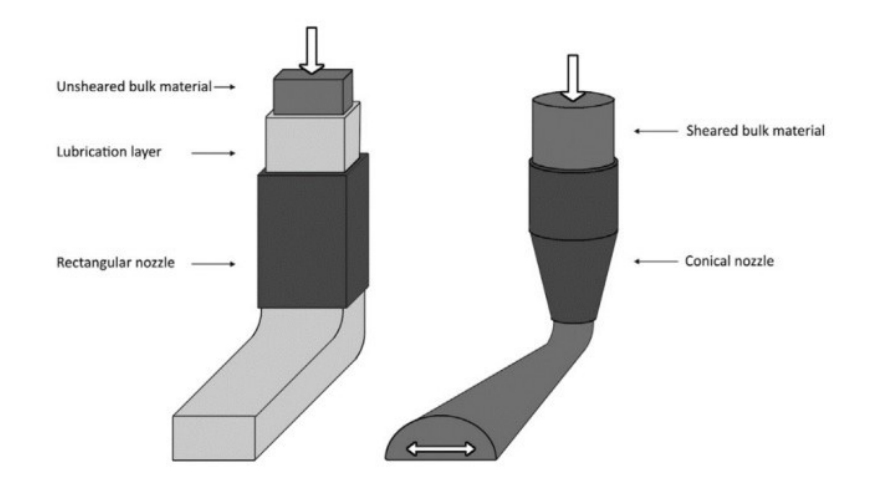

<span id="page-13-1"></span>Abbildung 2.8: Zusehen sind zwei Düsengeometrien und deren Einfluss auf das Material das extrudiert wird. (WEGER et al., [2018\)](#page-66-0)

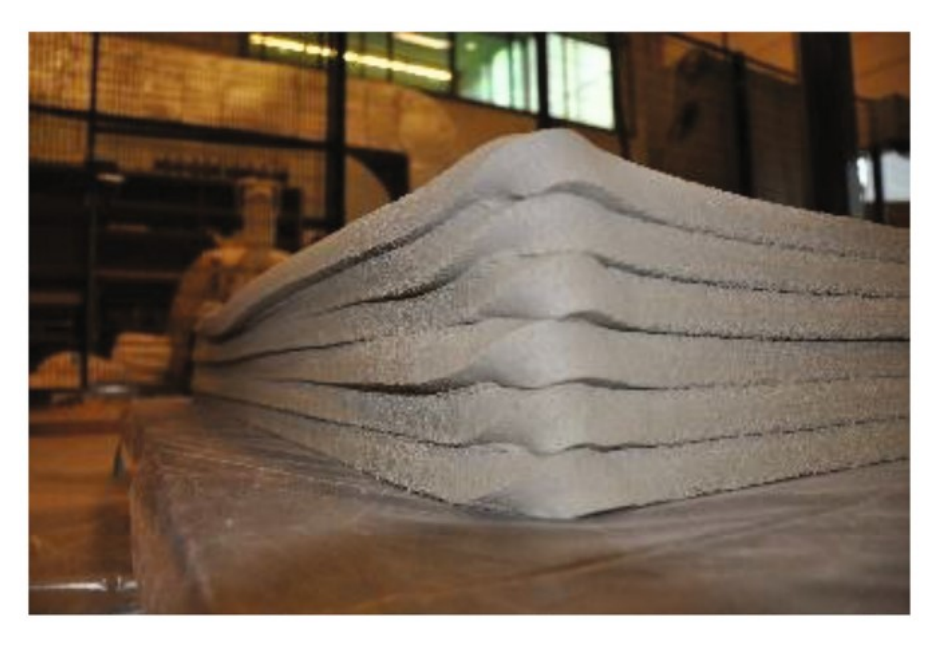

Abbildung 2.9: Durch die fehlende Drehung wird an den Ecken des Drucks das Material gedreht. (SALET et al., [2018\)](#page-66-1)

Ein Problem, dass bei Verwendung der eckigen Düse Auftritt, ist die Verdrehung an den Ecken des Strang (siehe [Abb. 2.9\)](#page-13-1).

Ein weiterer Punkt der beachtet werden muss ist die Ablegestrategie. DUBALLET et al. [\(2020\)](#page-64-6) beschreibt vier dieser Strategien:

1. *Slip forming:*

Diese Strategie lehnt an dem Verfahren des Gleitschalungsbaus im Hochhausbau an. In dem wird eine Schalung die oben und unten offen ist sukzessive in die Höhe geschoben, während Beton eingefüllt wird. Der Beton härtet aus bis dieser genug Festigkeit entwickelt um den darüber liegenden Beton zu tragen. Der Vorteil dieser Methode ist, dass das Verfahren dazu bereits bekannt ist und die Steuerung

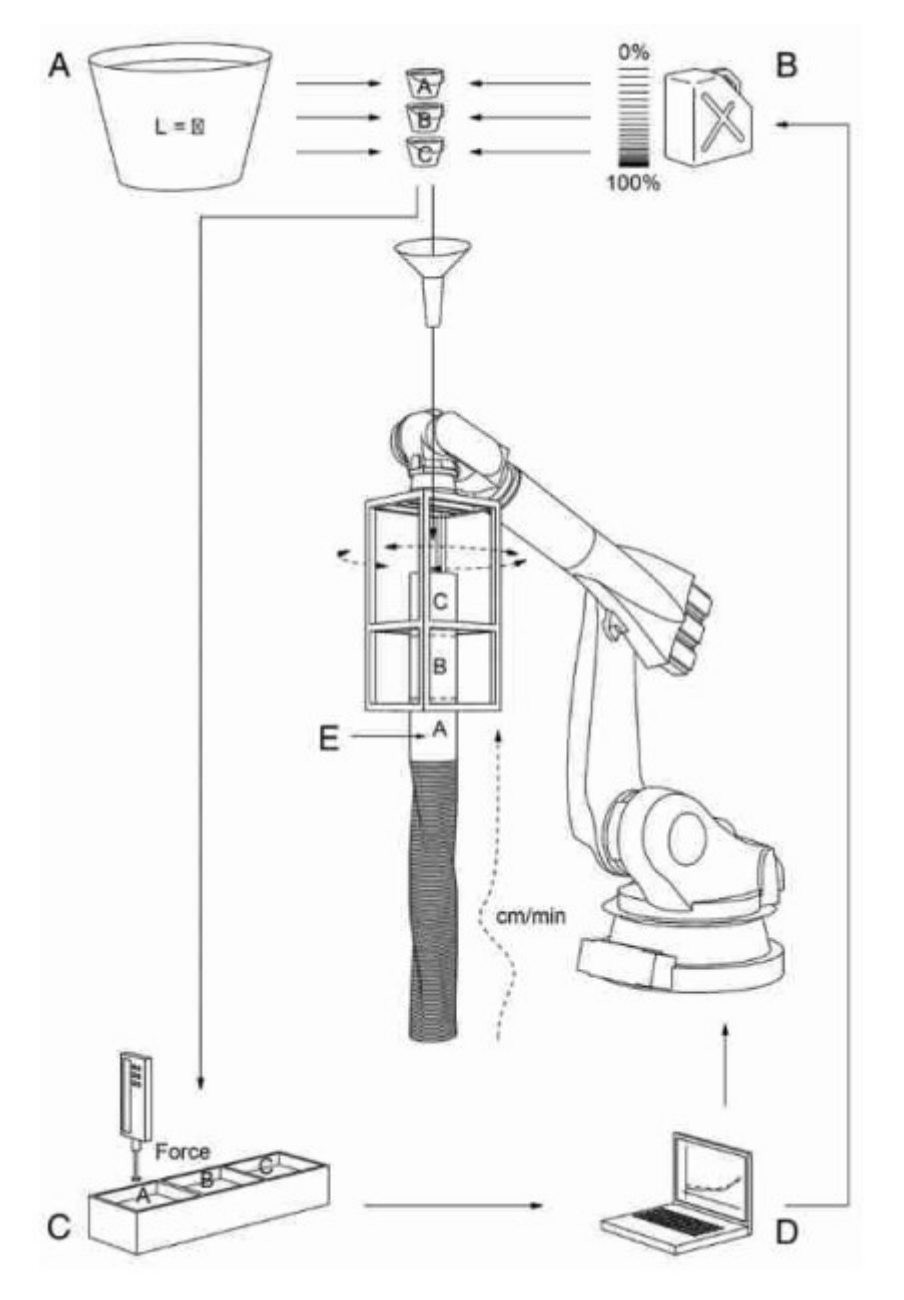

Abbildung 2.10: Funktionsprinzip des Slip forming Verfahren. (DUBALLET, [2019\)](#page-64-7)

nur in einer Achse bewegt. Der Nachteil ist eben diese Achse wodurch nur 2.5 D Geometrien möglich sind. (vgl. DUBALLET [\(2019\)](#page-64-7))

2. *Extruded shaping:*

Dabei wird der Beton extrudiert ohne diesen zu scheren. Das bedeutet der Beton wurde bereits in Form gebracht und wird durch den Extruder nur noch auf den darunterliegenden Layer abgelegt. Dafür wird meist eine rechteckige Düse mit einer Gleitschicht verwendet, da bei diesem Verfahren Layer nur Vertikal übereinander ablegt werden können. Dies führt dazu das sich Fehler in der Geometrie leicht ansammeln. Der Vorteil an dieser Strategie ist, das es einfach zu realisieren ist. Die Fördermenge kann direkt aus der Robotergeschwindigkeit errechnet werden. Dem entgegen stehen wie beschrieben, die Fehleransammlung und die Anforderung an die Pfadplanung.(vgl. CARNEAU et al. [\(2020\)](#page-64-8)

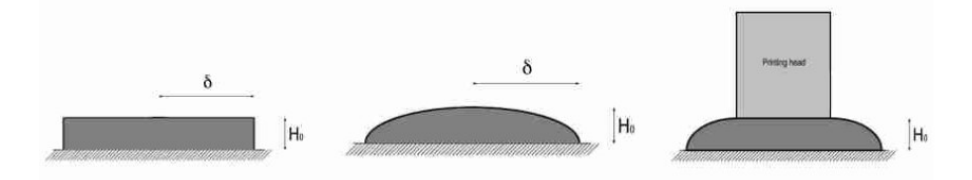

Abbildung 2.11: Vergleich der Materialien bei der Extrusion nach dem Ablegen. Links: Extruded shapeing Mitte:Free depositing Rechts:Oriented pressing (PAUL CARNEAU et al., [2022\)](#page-65-4)

#### 3. *Free depositing:*

Diese Methode extrudiert das gescherte Material auf den Layer darunter. Dadurch ist es nicht möglich die Layerhöhe vor der Extrusion genau zu bestimmen, da die Layerhöhe aus dem Zusammenspiel der Gewichtskraft des Materials und der Thixotropie gestimmt wird. Ebenso kann die genaue Form des Materials nicht bestimmt werden. Die Düse ist dabei weiter als die Layerhöhe von der darunterliegenden Schicht entfernt. Der Vorteil an dieser Methode ist die Möglichkeit komplexere Geometrien zu drucken wie doppelt gekrümmte Wände. Der Nachteil dieses Verfahrens ist die Variation der Layerhöhe und Form, abhängig von den Materialeigenschaften bzw. der Feuchte. (vgl. DUBALLET et al. [\(2020\)](#page-64-6))

4. *Oriented pressing:*

In dieser Strategie wir die Schichthöhe mit der Düse kontrolliert. Diese fährt den Pfad in der Höhe der eingestellten Schicht ab und presst das extrudierte Material in die darunterliegende Schicht. Deshalb muss das gescherte Material zum Zeitpunkt des Austritts aus der Düse relativ flüssig im Vergleich zum abgelegten Material sein, um nur das neue Material zu verformen. Damit hängt die Layerhöhe von mehreren Parametern, wie die Robotergeschwindigkeit, die Materialförderrate und dem Düsenabstand ab. Der Vorteil an dieser Methode ist, wie auch bei dem Free depositing die Möglichkeit, komplexere Geometrien zu drucken wie doppelt gekrümmte Wände und die Kontrolle der Schichthöhe. Der Nachteil ist die komplexe Abstimmung der Parameter. (vgl. PAUL CARNEAU et al. [\(2022\)](#page-65-4))

In diesen Verfahren ist die Einstellung der rheologischen Eigenschaften sehr komplex und demensprechen wichtig für die gedruckten Objekte. Hierbei sind gegensätzliche Anforderung an den Beton gegeben (vgl. MECHTCHERINE und NERELLA [\(2018\)](#page-65-5)). Diese sind zum einen die **Pumpbarkeit** für die Förderung des Betons bis zum Extruder. Die Pumpbarkeit ist eine Zusammenfassung von rheologischen Eigenschaften, der Viskosität und der Fließgrenze. Ein Beton ist gut pumpbar, wenn sich mit moderaten Pumpdruck eine hohe Förderrate ergibt ohne das sich der Beton entmischt. Somit wird eine niedrige Viskosität benötigt. Ebenso wichtig ist die **Extrudierbarkeit** des Betons. Dies bedeutet die problemlose Materialablage durch den Extruder in einem definierten Volumenstrom (Volumen pro Zeit) aus der Düse. Dabei muss die Formstabilität nach dem Verlassen der Düse gegeben sein. Der Beton benötigt eine ausgeprägte Thixotropie. Weiter ist auch die **Verbaubarkeit** des Betons ein wichtiger Aspekt. Die Verbaubarkeit bezeichnet die Formstabilität, das Material darf sich nicht weiter durch darüber liegende abgelegte Filamente verformen. Diese Stabilität muss mit der Zeit ansteigen, da die Anzahl darüber liegender Schichten und somit auch das Gewicht steigt. Der entscheidende Materialkennwert dafür ist die statische Fließgrenze  $\tau_0$ . (vgl. MECHTCHERINE und NERELLA [\(2019\)](#page-65-6)).

Außerdem ist zu beachten, dass das Material sich mit den angrenzenden Schichten verbinden sollte um einen Schichtverbund und die daraus resultierende Stabilität zu gewährleisten. Um diese Eigenschaften betontechnisch zu realisieren, muss am Anfange des Prozesses der Beton möglichst flüssig sein, also ein scherverdünnendes Verhalten zeigen. Mit der Extrusion soll das Material hochviskos sein um eine Formstabilität zu erhalten. Weiter muss es nach und nach erhärten um der Belastung durch die darüberliegenden Schichten standzuhalten, aber dennoch langsam genug um einen Schichtverbund einzugehen. Ebenso müssen diese Anforderungen kontinuierlich eingehalten werden um einen gutes Ergebnis zu erhalten. (vgl. [Abb. 2.7\)](#page-12-1)

In dieser Arbeit wird ausschließlich Ton als Druckmaterial verwendet, da Ton leichter zu handhaben (Verarbeitungszeit, Reinigung, etc) ist als Beton. Dennoch gibt es Limitationen durch den Ton, wie z.B. keine Aushärtung während des Druckes oder ein stärkeres Schrumpfverhalten des Tons.

#### <span id="page-16-0"></span>**2.2 BIM**

Laut BORRMANN et al. [\(2021\)](#page-64-9) beschreibt ein Building Information Model (BIM) ein digitales Modell eines physischen Bauwerkes, es werden also sämtliche physischen Bestandteile des Gebäudes digital modelliert. Beispiele dafür sind Wände, Fenster, Träger, etc. Zusätzlich zu diesen Informationen sind auch virtuelle Informationen wie Räume und Zonen, aber auch eine hierarchische Projektstruktur hinterlegt. Weiter sind die Informationen miteinander verbunden:

- Fenster sind mit den Wänden in denen sie eingebaut werden verbunden
- die Wände werden einem Raum zugeordnet
- Räume sind wiederum einem Stockwerk zugeordnet

Durch diese Struktur lassen sich Objekte leichter gruppieren. Damit können spezifische Informationen für einzelne Gewerke extrahiert werden, ohne das Infomationen verloren oder vergessen werden, wie es bei papierbasierten Plänen möglich ist. Weiter wird in BIM der gesamte Lebenszyklus eines Gebäudes beschrieben von dem Entwurf zur Planung weiter zur Ausführung und der Bewirtschaftung bis hin zum Um- oder Rückbau des Gebäudes (vgl. [Abb. 2.12\)](#page-17-0).

Im Folgenden wird BIM in den verschieden bereits genannten Phasen genauer beschrieben:

<span id="page-17-0"></span>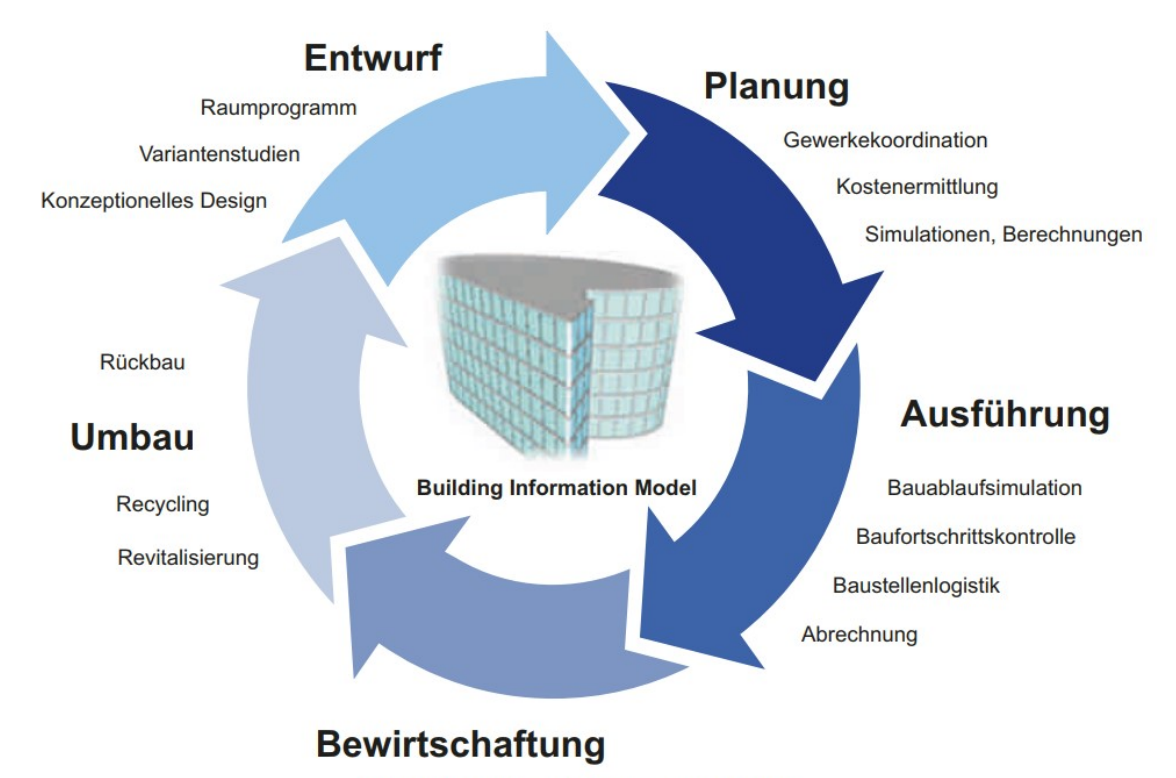

Facility Management, Wartung, Betriebskosten

Abbildung 2.12: Nutzung von BIM im Lebenszyklus eines Gebäudes (BORRMANN et al., [2021\)](#page-64-9)

1. *Planungsprozess:*

Durch die digitale Planung des gesamten Projekts können Kollisionen von verschieden Gewerken frühzeitig erkannt und bereits in der Planung beseitigt werden, z.B. die Überschneidung von Wasserleitungen mit Stromleitungen oder Belüftungsschächten. Ebenfalls kann die Baugeometrie aus diesem Modell abgeleitet werden und statische Nachweise geprüft, aber auch Materialaufwand und damit der Kostenaufwand besser eingeschätzt werden. (vgl. BORRMANN et al. [\(2021\)](#page-64-9) Im Plannungsprozess können auch die Fertigungsmethoden mit einbezogen werden um spätere Anpassungen in der Ausführung zu verhinderen. Im Fall von AM könnten bereits in der Planung Stützstrukturen eingeplant werden, die für Überhänge bei der Herstellung notwendig sind. Diese angepasste Ausführungsplanung kann mittels FIM (vgl. [Abschnitt 2.4](#page-20-0) automatisiert werden.)

2. *Bauausführung:*

Mithilfe des Modells ist es möglich den Baufortschritt zu überwachen. Dafür muss das Modell 4 Dimensional sein, also abhängig von den drei Raumrichtungen und der Zeit.(vgl. BORRMANN et al. [\(2021\)](#page-64-9)) Für Gebäude die mit AM hergestellt werden, ist es erst mit dem Einsatz von FIM möglich, diese Modelle automatisiert von der Planung abzuleiten. Zusätzlich wird an der Möglichkeit geforscht das IST-Modell des Gebäudes mit Laserscanner und Kameras zu erfassen und im BIM abzuspeichern und abzugleichen. (vgl. SCHLENGER et al. [\(2023\)](#page-66-2))

3. *Bewirtschaftung:*

Durch die Nutzung des BIM können Aufgaben des Facility Managment vereinfacht werden, z.B. das Suchen von Elektroanschlüssen oder defekten Wasserleitungen wird damit erleichtert. Wichtig ist hier das Datenmodell für die weitere Nutzung aktuell zu halten. (vgl. BORRMANN et al. [\(2021\)](#page-64-9))

4. *Um- und Rückbau:*

Durch das Modell ist es möglich die im Bauwerk vorhanden Materialien zu identifizieren und dementsprechend zu entsorgen oder recyceln. Ebenso können bei Umbauten tragende Wände identifiziert werden oder Leitungen in Wänden/Decken berücksichtigt werden. (vgl. BORRMANN et al. [\(2021\)](#page-64-9))

#### <span id="page-18-0"></span>**2.3 IFC**

IFC ist ein standardisiertes Datenformat zum Austausch von CAD-Dateien unterschiedlicher Hersteller für das Bauingenieurwesen. Dies ist ein Lösungsansatz für das Problem, dass an großen Bauprojekten viele Gewerke beteiligt sind, die für ihr Aufgabengebiet eine eigene Software verwenden. Um Pläne und Daten zu teilen ist es wichtig ein einheitliches und herstellerneutrales Datenformat zu besitzen. Damit werden unnötige Konvertierungen der Dateien und dabei auftretende Fehler vermieden. Ein weiterer Vorteil von IFC im Gegensatz zu den herkömmlichen Exportdateiformaten STEP oder OBJ ist, dass im IFC sowohl die semantische als auch die geometrische Beschreibung gespeichert werden. Somit können trotz Import und Export in Softwarelösungen die Objekte ohne Informationsverlust und die Geometrien ohne Näherungen dargestellt werden. Zusätzlich fallen für die Verwendung von IFC keinerlei Lizenzgebühren an, was das Datenformat attraktiv für Implementierungen in Softwarelösungen macht. (vgl. BORRMANN et al. [\(2021\)](#page-64-9) und BUILDINGSMART [\(2023b\)](#page-64-10)). Laut BORRMANN et al. [\(2021\)](#page-64-9) wird IFC in verschiedenen Layern aufgeteilt. Diese sind Resource, Core , Shared und Domain Layer. Um die Erweiterund Wartbarkeit sicherzustellen dürfen Layer nur auf weiter unten liegenden Schichten zugreifen. Die Reihenfolge der Schichten ist in [Abb. 2.13](#page-19-0) zusehen.

1. *Resource Layer :*

Ist der unterste Layer und enthält die Basis für die Datenstruktur und die Schemata. Die wichtigsten Elemente für diese Arbeit sind die Geometry Resourcen und die Material Resourcen. Die Geometry Resourcen beschreiben Punkte, Kurven und Flächen. Beispiele dafür sind IfcLine, IfcBSplineCurve und IfcCicle.

2. *Core Layer:*

Hier werden die grundlegenden Klassen des Datenmodels definiert. Aus diesen Klassen leiten sich die weitere Klassen der weiter oben liegenden Schichten ab. Diese sind z.B. IfcRoot, IfcObject, IfcProduct, IfcProjekt und IfcRelationship. Weiter bauen auf diesen Klassen die Extension des Core Layers auf diese sind Product Extension, die Beschreibung von Lage und Form von Objekten, die Process Extension und die Control Extension. Letztere sind selbsterklärend.

<span id="page-19-0"></span>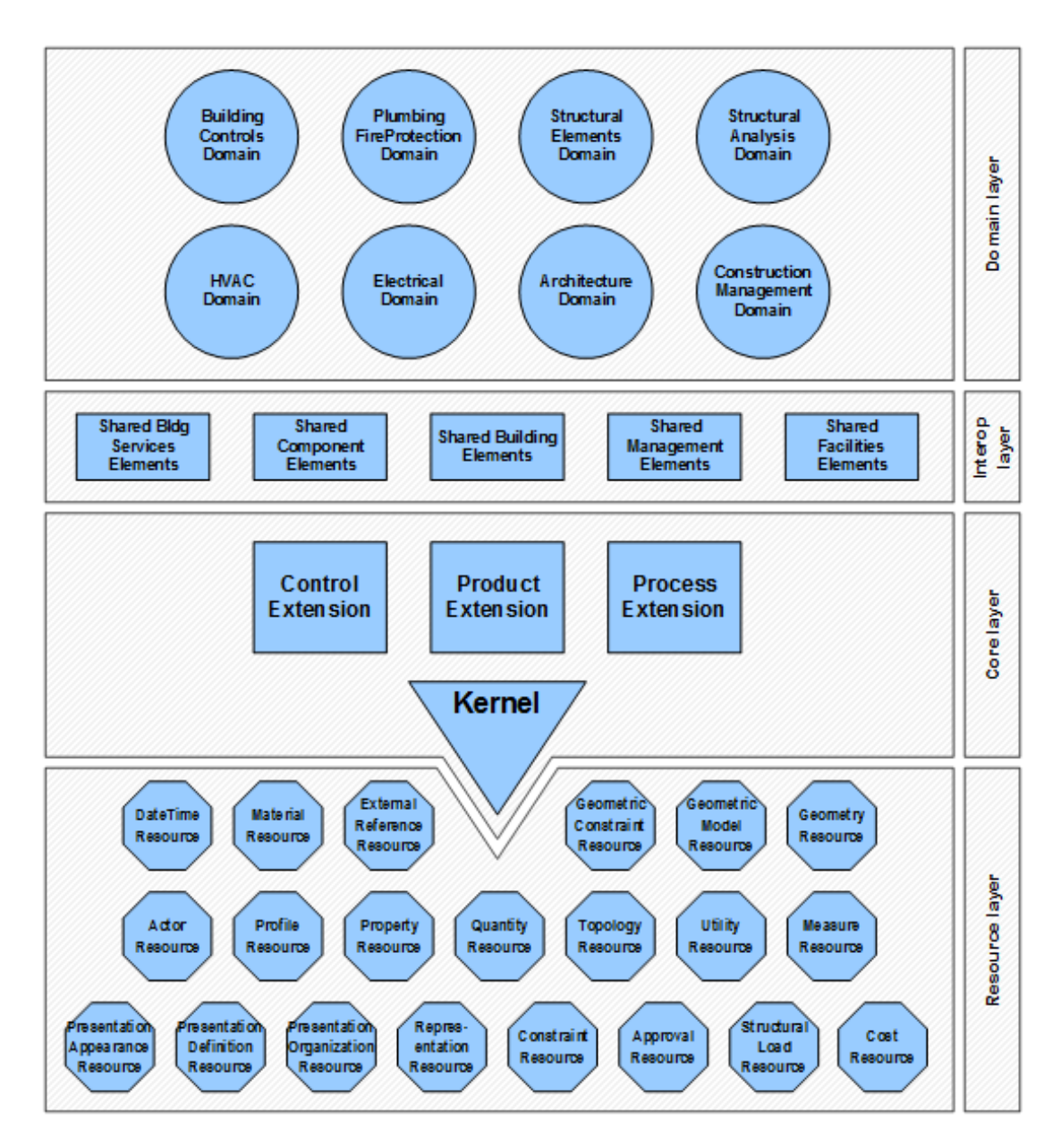

Abbildung 2.13: Datenschema von IFC4.0.2.1 (BUILDINGSMART, [2023a\)](#page-64-11)

<span id="page-20-1"></span>![](_page_20_Figure_0.jpeg)

Abbildung 2.14: Vererbungshierarchie von IFC (BORRMANN et al., [2021\)](#page-64-9)

3. *Shared Layer:*

Hier werden Makro Bauteile definiert die für den Domain Layer wichtig sind. Beispiele für diese Bauteile sind IfcWall, IfcBeam, IfcColumn usw.

4. *Domain Layer:*

Dieser Layer bietet die Möglichkeit Aufgaben und Bauteile verschiedenen Bereichen zuzuordnen. Diese sind z.B. Architektur, Elektrik, Sanitärtechnik oder Straßen. Dieser Layer ist für diese Arbeit nur marginal von Wert.

IFC ist ein objektorientiertes Datenmodel. Somit sind auch die Beziehungen zwischen den Objekten wie IfcWall und IfcWindow als Objekt abgebildet. Weiter existiert eine Klasse von der sämtliche Entities abgleitet werden, die nicht zum Resource Layer gehören. Wie in Figure xy zusehen vererbt IfcRoot an die Subklassen IfcObjectDefinition, IfcPropertyDefinition und IfcRelationship, die wiederrum weiter Spezialisiert werden. (siehe [Abb. 2.14\)](#page-20-1)

### <span id="page-20-0"></span>**2.4 FIM**

Im Folgenden wird das Konzept FIM anhand von AM beschrieben und verdeutlicht, da diese Methodik für den weiteren Ablauf der Arbeit wichtig ist. FIM wird von SLEPICKA et al. [\(2022\)](#page-66-3) als notwendige Informationen für den automatisierten Bau von Gebäudekomponenten beschrieben. Damit stellt es eine Schnittstelle zwischen der digitalen Modellierung in CAD Systemen und den Anweisungen für die Herstellung des Objekts durch eine Maschine dar.

Die Informationen die in einem FIM gespeichert werden können in 3 Kategorien eingeordnet werden:

- 1. Prozessinformationen
- 2. Volumenmodelle
- 3. digitale Zwilling (Digitale Repräsentation eines Objekts aus der realen Welt, als "digitales Abbild" in der digitalen Welt)(TAO et al., [2019\)](#page-66-4)

In Prozessinformation sind die Informationen zu der Steuerung der automatisierten Fertigung enthalten. Diese können mit Material-, Prozess- und Maschinenparametern auf das Herstellungsverfahren angepasst werden. Beispiele für diese Parameter sind:

Material:

- Konsistenz
- Materialzusammensetzung
- Aushärtungzeit / Trocknungszeit
- Festigkeit
- Schwindverhalten

Diese Parameter können auch variabel sein, z.B. eine andere Materialzusammensetzung mit höherer Festigkeit in den unteren Schichten des Druckes, was das Schwindverhalten und die Aushärtungszeit beeinflusst.

Prozessparameter:

- Extrusionsrate
- Schichthöhe
- Düsengeometrie
- Druckkopforientierung
- Geschwindigkeitsprofil des Druckkopfs

#### Maschinenparameter:

- maximaler Bauraum
- maximale Achsengeschwindigkeit
- maximale Achsenbeschleunigung
- maximale Materialförderrate

Diese Parameter müssen auf das Herstellungsverfahren angepasst werden. Ein weiteres Verfahren das neben AM von FIM profitieren könnte sind adaptive Schalungssysteme für Beton (vgl. [Abb. 2.15\)](#page-22-0). *"Ein adaptives Schalungssystem basiert auf einem oder mehreren Rastern eng nebeneinander angeordneter hydraulischer oder elektromechanischer Aktuatoren, deren Hubglieder computergesteuert ein- und ausfahren können und somit eine definierte Form in ein elastisch um-formbares Schalmaterial einprägen."* MICHEL und KNAACK, [2014](#page-65-7)

<span id="page-22-0"></span>![](_page_22_Figure_0.jpeg)

Abbildung 2.15: Verschiedene Konzepte für adaptive Schalungssysteme (MICHEL & KNAACK, [2014\)](#page-65-7)

Da FIM die Brücke zwischen Design und Herstellung im AM ist, ist es notwendig die Datenaufbereitung (Slicing) wie in [Abschnitt 2.1](#page-7-1) beschrieben, zu automatisieren. Dafür müssen die bereits genannten Parameter festgelegt, sowie ein Fill-In Pattern ausgewählt werden. Diese können verschiedene Eigenschaften wie Stabilität, Gewichtsreduktion oder Ästhetik erfüllen. Der Druckpfad muss an diese Randbedingungen angepasst werden.

Weiter werden einige Fill-In Pattern anhand einer geraden Wand verdeutlicht:

**Massiv:** Eine komplette Füllung der Wand. Nur bedingt sinnvoll da der Vorteil(vgl. [Ab](#page-7-1)[schnitt 2.1\)](#page-7-1) von AM hier nicht ausgenutzt wird und es kaum Vorteile gegenüber klassischen Schalungssystemen bietet.

![](_page_22_Picture_135.jpeg)

Abbildung 2.16: Schematische Darstellung eines Pfades, dass die gesamte Wand ausfüllt.

**Keine Füllung:** Bei diesem Verfahren wäre die Wand hohl, also werden nur die Außenkonturen gedruckt. Um einen Vergleich zum massiven Muster im vorherigen Absatz zu ziehen, wird die relative Dichte wie folgt definiert:

$$
\rho_{rel} = \frac{\rho_{filled}}{\rho_{massiv}}
$$

Diese relative Dichte ist für die Kontur wie folget definiert:

$$
\rho_{rel} = \frac{2*(l+b)*t}{l*b}
$$

Wobei l die Länge, b die Breite der Geometrie ist und t die Breite des Pfades.

Als Beispiel wird  $\rho_{rel}$  einer Wand mit der Länge 2m, Breite 0,3m und der Schichtbreite 0,1m angenommen.

Für diese Werte ergibt sich eine relative Dichte von 0,2 also eine Materialersparnis von 80%.

![](_page_23_Picture_2.jpeg)

Abbildung 2.17: Beispielstruktur ohne Fill-in Pattern.

<span id="page-23-0"></span>Wenn auch diese Methode sehr Ressourcen sparend ist, besteht die Gefahr des Ausknickens der Wände bei hohen Wänden. Dies ist in [Abb. 2.18](#page-23-0) zu sehen. Dabei ist die Außenseite ausgeknickt, da keine Verbindung zu dem In-Fill Pattern besteht. Dies ist bei keiner Füllung noch wahrscheinlicher.

![](_page_23_Picture_5.jpeg)

Abbildung 2.18: Die Wand der Testgeometrie ist ausgeknickt, da keine Verbindung zu der Innenstruktur vorhanden war.

**ZickZack:** Eine Füllung die aus einem Pfad besteht, der sich im Inneren der Mauer befindet und im ZickZack durch die Mauer verläuft. Dadurch entstehen im Inneren der Wand dreieckige Hohlraume die für Dämmung, Leitungen oder Schächte verwendet werden können. Mit diesem Fill-In Pattern kann Material im Vergleich zu der massiven Variante gespart werden. Die Tragfähigkeit hingegen ist schlechter, da weniger Material für den Lastabtrag vorhanden ist. Durch den dreieck Verbund in der Wand wird das Ausknicken der Wand verhindert und sorgt so für mehr Stabilität. Die Massenersparnis für das Fill-In Pattern ist laut HAYDN N. G. WADLEY [\(2005\)](#page-65-8) für ein gleichseitiges Dreieck.

$$
\rho_{rel} = \frac{(2\sqrt{3}l - t)t}{l^2}
$$

mit der Annahme

$$
l \gg t
$$

Zu dieser Formel muss noch die Kontur addiert werden womit man die relative Dichte für die gesamte Wand errechnet.

$$
\rho_{rel} = \frac{(2\sqrt{3}l - t)t}{l^2} + \frac{2*(l + b)*t}{l*b}
$$

Mit den Beispiel Angaben lässt sich ein  $\rho_{rel}$  von 0,37 berechnen. Also eine Materialersparnis von 63% im Vergleich zu einer massiven Bauweise.

Dies ist eine Näherung da die Dreiecke je nach Länge der Wand gestaucht oder gespreitzt werden. Dennoch ist zusehen das dieser Wert kleiner als bei einem massives Bauteil ist. (vgl. [Abb. 2.19\)](#page-24-0)

<span id="page-24-0"></span>![](_page_24_Figure_8.jpeg)

Abbildung 2.19: Beispiel Geometrie mit dem Zickzack Fill-in Pattern

**Hexagon:** Eine Füllung die einer Honigwabe nachempfunden ist (siehe [Abb. 2.20\)](#page-25-0). Wie bei den ZickZack Pattern entstehen Freiräume die für Dämmung oder Leitungen verwendet werden. Ebenso verhält es sich mit dem Lastabtrag und dem Schutz vor dem Ausknicken. Die relative Dichte des Fill-In Patterns entspricht laut HAYDN N. G. WADLEY [\(2005\)](#page-65-8)

$$
\rho_{rel} = \frac{8t}{3(\sqrt{3}l + 2t)}
$$

Diese Formel muss ebenfalls mit der Kontur erweitert werden.

$$
\rho_{rel} = \frac{8t}{3(\sqrt{3}l + 2t)} + \frac{2*(l+b)*t}{l*b}
$$

Die Massenersparnis im Vergleich zum ZickZack ist dabei von den Parametern abhängig aber bei realistischen Werten wird immer gelten

![](_page_25_Figure_2.jpeg)

![](_page_25_Figure_3.jpeg)

<span id="page-25-0"></span>Abbildung 2.20: Schematische Darstellung des Pfades, dass ein Hexagon als Fillin Pattern nutzt.

Für eine Wand mit dem identischen Parametern wie im ZickZack Muster (l=2m und t=0,1m) ergibt sich ein  $\rho_{rel}$  von 0,27 also eine Ersparnis von 73%. Dabei muss die Statik des Bauteils geprüft werden. Durch diesen Einsparung an Material wird die Traglast reduziert.

Weiter zu erwähnen ist das FIM das Datenformat IFC nutzt. Der Vorteil für FIM daraus ist, dass keine Konvertierung des Datenformates notwendig ist, da die gängigen CAD Systeme bereits BIM Datenexport in Form von IFC unterstützen.(vgl. KRAUSE [\(2020\)](#page-65-9))

<span id="page-25-1"></span>FIM erweitert dabei die IFC Datei des Bauteiles um mehrere geometrische Beschreibungen, also um mehrere IfcShapeRepresentation (vgl. [Abb. 2.22\)](#page-26-1). Diese sind der Druckpfad (vgl. [Abb. 2.21\)](#page-25-1), Schichtoberflächen und B-Rep für "as-designed" Geometrien.

![](_page_25_Figure_8.jpeg)

Abbildung 2.21: Druckpfad einer geraden Wand in einer IFC Datei nach der FIM Methodik.

<span id="page-26-1"></span>![](_page_26_Figure_0.jpeg)

Abbildung 2.22: EXPRESS-G Diagramm eins Bauteils in IFC mit der FIM. (SLEPICKA et al., [2022\)](#page-66-3)

#### <span id="page-26-0"></span>**2.5 Schwindverhalten**

Das Schwindverhalten von Ton ist abhängig von dem Wasseranteil, Korngrößen und Zusammensetzung des Ton also den Mineralien wie Kaolinite, Illite und Montmorillonite. Die meisten dieser Minerailen sind molekular in Schichten aufgebaut. Auf diesen Schichten lagern sich Wassermoleküle an und lassen den Ton aufquellen. Weiter wird Wasser an den Oberflächen der Tonpartikel makroskopisch gebunden. Wasser das nicht an den Oberflächen angelagert wird, wird als freies Wasser bezeichnet und verflüssigt den Ton wodurch die Bildsamkeit bzw. die Plastizität erhöht wird. *"Unter Bildsamkeit eines keramischen Rohstoffes oder einer keramischen Masse verstehen wir sein Vermögen, sich unter der Einwirkung äußerer Kräfte zu verformen, ohne dass dabei der Zusammenhalt der Teilchen verloren geht"* MACHNER, [2022](#page-65-10) .

<span id="page-26-2"></span>![](_page_26_Figure_4.jpeg)

Abbildung 2.23: Schematische Darstellung der Trockung von Ton (SALMANG & SCHOLZE, [2007\)](#page-66-5)

In [Abb. 2.23](#page-26-2) sind diese drei Arten des gebundenen Wassers zu sehen. In (A) können sich die Feststoffe durch das Wasser aneinander vorbei bewegen. Durch die Abgabe des Wassers an die Atmosphäre ziehen sich die Teilchen aufgrund der Kapillarkräfte zusammen bis sie sich berühren. Dies ist in (B) zusehen. Die Teilchen können dabei

<span id="page-27-0"></span>aber noch aufeinander durch die Wasserschicht auf der Oberfläche gleiten. Dies ist der Endzustand der Schwindung und wird als lederharter Zustand bezeichnet. In (C) ist nur noch das Wasser in dem Material vorhanden und die Teilchen können sich aneinander verhaken. Die Bildsamkeit nimmt hier von (A) nach (C) ab. Wie im [Abb. 2.24](#page-27-0) und [Abb. 2.25](#page-27-1)

![](_page_27_Figure_1.jpeg)

Abbildung 2.24: Trocknungdiagramm für Tonmassen nach Bourry (SALMANG & SCHOLZE, [2007\)](#page-66-5)

zu sehen ist, schwindet das Material nur bis zu einen gewissen Punkt. Nach ca. 72 Stunden ist das freie Wasser an die Atmosphäre abgegeben und damit die maximale Schwindung erreicht (vgl. [Abb. 2.24\)](#page-27-0). Diese Zeit hängt von der Oberfläche ab, an der das Wasser verdunsten kann. Das übrige Wasser hat kaum Einfluss auf das Schwinden, da das Oberflächenwasser kaum Volumen besitzt und das Wasser in dem Material verdunstet und dabei Poren hinterlässt. (vgl. SALMANG und SCHOLZE [\(2007\)](#page-66-5))

<span id="page-27-1"></span>![](_page_27_Figure_4.jpeg)

Abbildung 2.25: Bigot-Kurve der Trocknung der Masse von [Abb. 2.24](#page-27-0) (SALMANG & SCHOL-ZE, [2007\)](#page-66-5)

## <span id="page-28-0"></span>**2.6 Roboter Kinematik**

In dieser Arbeit wird ein Knickgelenkroboter [Abb. 2.26](#page-28-1) verwendet, deshalb wird die Steuerung für diese Art Roboter genauer hervorgehoben.

Die Roboter Kinematik wird in zwei Kategorien aufgeteilt. Zum einen die Direkte oder auch Vorwärtskinematik und Inverse Kinematik. Die Vorwärtskinematik wird benutzt um die Position des Endeffektors im Raum, aus den Winkeln der Gelenke, zu berechnen. (Der Endeffektor ist das Ende des Roboterarms an denn Werkzeuge montiert werden können.) Bei der Inversen Kinematik hingegen werden die Winkel der Gelenke berechnet die nötig sind, um den Roboter zu einer definierten Position zu fahren.(vgl. LIU und CHEN [\(2019\)](#page-65-11)) Die Berechnung der Inversen Kinematik ist geprägt von stark nichtlinearen Gleichungssystemen und ist dementsprechend rechenintensiv zu lösen. Meist besitzen diese Systeme 8 Lösungen oder unendlich viele, wobei man dann von einer Singularität spricht. Jede Lösung wird auch als Konfiguration bezeichnet. Die Lösungen enthalten die Winkel der einzelnen Gelenke.(vgl. MARECZEK [\(2020\)](#page-65-12))

<span id="page-28-1"></span>Beispielsweise könnte die Position des Endeffektors in [Abb. 2.26](#page-28-1) auch erreicht werden wenn der erste Arm vertikal und der zweite Arm Schräg nach oben zeigt. Das wären zwei Konfigurationen für die identische Positon des Endeffektors.

![](_page_28_Picture_4.jpeg)

Abbildung 2.26: UR10e Knickgelenkroboter arm der Firma Universal Robots (UNIVERSAL ROBOTS, [2021\)](#page-66-6)

Um eine Roboter entlang eines Pfades zu bewegen, wird der Pfad in Wegpunkte und Orientierung diskretisiert und mit der Inversen Kinematik die dafür benötigten Gelenkwinkel errechnet.

# <span id="page-29-0"></span>**Kapitel 3**

# **Methodik**

Um den bereits in [Kapitel 1](#page-5-0) beschriebenen Verzug der Geometrie auszugleichen wird in dieser Arbeit untersucht, wie dieser Verzug durch eine eingebrachte Vorverformung ausgeglichen werden kann. Die Vorverformung soll dabei den negativen Verzug darstellen. Eine Verformung ist die Verkürzung durch das Schwinden. Dieses Problem soll mit einer Skalierung der einzelnen Druckpfade ausgeglichen werden. Diese Skalierung ist für jeden Layer unterschiedlich. Je weiter der Layer von der Druckfläche entfernt ist, desto höher die Schwindung. Deshalb muss die Skalierung ebenfalls mit der Entfernung zur Druckfläche erhöht werden (vgl. [Abb. 6.13](#page-55-1) und [Abb. 6.14\)](#page-56-0). Eine weitere Verforumg ist die Aufbiegung über die Längsachse, hier wäre die negative Vorverformung eine Krümmung in die entgegengesetzte Richtung. Diese Deformation wird mittels einer Verzerrungen der Slicingfläche erzeugt. Dabei wird jede Slicingfläche einzeln verzerrt und der entsprechende planar geplante Pfad darauf projiziert. Damit wird der Pfad auf die Krümmung der verzerrten Flächen eingestellt (vgl. [Abb. 6.10\)](#page-54-0). Weiter muss untersucht werden, wie der Verzug auf die Vorverformungen reagiert, das bedeutet ob eine Skalierung von 1:1 ausreichend ist oder dies eine Überkompensation darstellt. Deshalb soll durch Experimente die Art des Verzugs auf die Testgeometrien untersucht werden, sowie eine empirische Formel zur beschreiben des Verzugs. Herangehensweise in eine Roadmap:

- 1. Definition von Testgeometrien
- 2. Testdrucke zur Identifizierung von Deformationen
- 3. Implementierung der Vorverformung und des nonplanaren Slicings
- 4. Testdrucke zur Untersuchung des Verhaltens auf die Vorverformungen

Im vorhergehenden Teil dieser Arbeit wurde der 3D-Druck mit Beton erläutert, die Versuchskörper werden ausschließlich mit Ton hergestellt. Dies hat den Vorteil, dass das Material nicht hydratisiert und damit länger verwendet werden kann. Zusätzlich ist es somit möglich den Ton wieder zu verwenden indem man ihn zerkleinert und aufmahlt. Weiter ist Schwerpunkt dieser Arbeit Deformationen durch Vorverformung entgegen zu wirken. Sowohl Ton als auch Beton zeigen Schwindung auch wenn dahinter verschiedene Materialmechanismen stecken. Ebenfalls haben Beton und Ton sehr ähnliche rheologische Eigenschaften. Das Schwindverhalten des Ton ist stärker als bei Beton wodurch Experimente anschaulicher werden.

Weitere Annahmen sind, dass der Verzug in dem Material global ist, d.h. der gesamte Körper ist von der Deformation betroffen und es werden keine lokalen Ausbeulungen oder Deformationen beachtet.

## <span id="page-30-0"></span>**Kapitel 4**

# **Experimentelles Setup**

### <span id="page-30-1"></span>**4.1 3D-Drucker**

Der 3D-Drucker besteht aus drei Teilsystemen. Ein Roboterarm von Universal Robots an dem ein Tonextruder der Firma StoneFlower3D angebracht ist (vlg. [Abb. 4.1\)](#page-31-0). Weiter ist ein PC (Controller) mit dem Betriebsystem Ubuntu mit dem Roboter und dem Extrudersetup, siehe Absatz Extruder, verbunden.

#### <span id="page-30-2"></span>**4.1.1 Roboter (UR)**

Der Roboterarm UR10e (UR) ist ein 6-Achsen Roboter mit einer Reichweite von 1300mm. Damit ist der theoretische Bauraum, der für den Druck bereit steht eine Kugel um den Roboter herum. Die Traglast ist 12,5 kg, dies ist für die Anwendung mehr als ausreichend (UNIVERSAL ROBOTS, [2021\)](#page-66-6). Der UR wird mit dessen Teach Panel und der daruf laufenden Software PolyScope gesteuert. Dies ist ein Handgerät das mit dem UR verbunden ist. Dabei können in dem Menü "Move" die Achsen des Roboters mit Usereingaben angepasst werden. Dies wird verwendet um den UR auf die gewünschte Startposition des Drucks zu setzen. Weiter können an dem PolyScope bereits geschriebene Skripte ausgeführt werden. Zudem ist es möglich mittels TCP/IP Protokoll Daten von den Controller zum PolyScope zu senden und umgekehrt, damit werden von dem Controller die Positionen der Joints geschickt und somit auch der Pfad für den Druck. (UNIVERSAL ROBOTS, [2023\)](#page-66-7)

#### <span id="page-30-3"></span>**4.1.2 Extruder**

Das verwendete Setup besteht aus einem Ram-Extruder, einem Förderschlauch, dem Druckkopf und einem Arduino als Steuereinheit. Ein Ram-Extruder ist eine Kartusche, aus dem das Material mittels eines Kolbens herausgepresst wird. Der Kolben wird auf eine Mutter an einer Gewindestange aufgesetzt. Die Gewindestange wird mittels eines Schrittmotors gedreht wodurch sich der Kolben bewegt und das Material durch den Förderschlauch zum Druckkopf fördert. Der Druckkopf ist ein Keramikextruder der pastenartiges Material extrudiert. In dem Extruder ist eine Förderschraube, die das Material kontrolliert aus dem Druckkopf herauspresst (vgl. [Abb. 4.2\)](#page-31-1). Dies ist wichtig für die Eigenschaft der Extrudierbarkeit (vgl. [Abschnitt 2.1.3\)](#page-12-0) Die Förderschraube wird mittels eines zweiten Schrittmotors angetrieben. Beide Motoren werden von einem Arduino Nano gesteuert. Der Arduino kommuniziert dabei mit dem Controller, bekommt die geforderte Fördermenge mitgeteilt und stellt den Schrittmotor auf die geforderte Umdrehung ein.

<span id="page-31-0"></span>![](_page_31_Picture_0.jpeg)

Abbildung 4.1: Druckersetup das in dieser Arbeit verwendet wurde

<span id="page-31-1"></span>![](_page_31_Picture_2.jpeg)

Abbildung 4.2: Tonextruder der Firma StoneFlower3D

## <span id="page-32-0"></span>**4.2 Verwendetes Material**

Die verwendeten Tone unterscheiden sie in der Korngrößenverteilung und dem Schamottanteil.

boesner Terra 200:

25% feinste Schamotte in der Korngröße 0–0,2 mm

![](_page_32_Picture_4.jpeg)

Abbildung 4.3: Tonhubel der Firma boesner. Type Terra 200

boesner Terra 502: 30% Schamotte in der Korngröße 0–0,5 mm

![](_page_32_Picture_7.jpeg)

Abbildung 4.4: Tonhubel der Firma boesner. Type Terra 502

boesner Terra 92: eine reine Tonmischung ohne Schamotte

![](_page_32_Picture_10.jpeg)

Abbildung 4.5: Tonhubel der Firma boesner. Type Terra 92

boesner Terra 107: 40% staubarme Spezialschamotte in der Korngröße 0,2–1,0 mm Vorbereitung des Materials:

![](_page_33_Picture_0.jpeg)

Abbildung 4.6: Tonhubel der Firma boesner. Type Terra 107

Der Ton wurde in Hubeln gekauft, getrocknet und zerkleinert. Der getrocknete Ton wird mittels eines Fleischwolfs und eines Mixers zu Pulver verarbeitet. Dieses Pulver lässt sich leicht mit Wasser anrühren, um die gewünschte Konsistenz des Materials zu erhalten. Dabei ist das Mischungsverhältnis ca. 1kg Ton zu 400g Wasser. Der frische Ton ist schwieriger anzurühren, da die Oberfläche geringer ist. Eine gute Durchmischung braucht deshalb mit dem frischen Ton mehr Zeit. Aus diesem Grund wurde überwiegend das Trocknungsverfahren verwendet.

#### <span id="page-33-0"></span>**4.3 Verwendete Software**

Für diese Arbeit wird das CAD-Programm Revit von Autodesk verwendet. Revit ist ein BIM-fähiges parametrisches 3D-Modellierungstool. *"Autodesk Revit wird für die Planung, Dokumentation, Visualisierung und Bereitstellung von Architektur-, Ingenieur- und Bauprojekten verwendet."* AUTODESK, [2023](#page-64-12) . Weiter besitzt Revit eine Application Programming Interfaces (API) womit es möglich ist Daten aus Revit abzufragen und für weitere Prozesse zu verwenden. Zusätzlich kann diese API auch mit einem Plug-In, Dynamo, angesteuert werden. *"Dynamo ist ein Werkzeug für die visuelle Programmierung und ein fester Bestandteil von Revit."* BIM BLOG, [2023](#page-64-13) *" Im Allgemeinen wird eine visuelle Sprache als eine formale Sprache mit einer visuellen Syntax und Semantik definiert."* RITTER et al., [2015](#page-66-8) . Im Fall von Dynamo sind dies Nodes die miteinander verbunden werden. Diese Nodes sind wie Programmblöcke, die verbunden werden können und entsprechend der Verbindungen abgearbeitet werden (vgl. [Abb. 4.7\)](#page-34-1). Die Nodes haben verschiedene Aufgaben, z.B. gibt es einen Slider für den Input von Zahlen, Sortieralgorithmen oder auch Codeblocks in denen mit Python klassisch programmiert werden kann. Damit ist es auch möglich Python Skripte die außerhalb von Dynamo erstellt wurden damit auszuführen.

Es existiert bereits ein Tool [Abb. 4.7](#page-34-1) für die Erstellung von FIM´s in Revit. Details zu diesen Tool, und weiterer, Informationen sind in SLEPICKA [\(2021\)](#page-66-9) zu finden. Dieses Tool übernimmt dabei die Aufgabe des Slicens und der Pfadplanung in einer planaren Fläche. Dies soll um die nonplanaren Pfadplanung, nicht horizontalem Slicing und automatische Schwindreduzierung erweitert werden. Dies wird in [Kapitel 5](#page-37-0) genauer ausgeführt.

<span id="page-34-1"></span>![](_page_34_Figure_0.jpeg)

Abbildung 4.7: Slicing Programm in Dynamo für den Export der IFC Dateien mit 3D-Druckinformationen nach FIM.

### <span id="page-34-0"></span>**4.4 Controller**

Der Controller koordiniert die Bewegung des Roboters mit dem Extrudersetup in Echtzeit. Dies wird mithilfe eines Pythonskripts erledigt. In diesem Skript können FIMs mit der Klasse ifcreader geladen werden um diese zu drucken. Dafür wird das Modul IfcOpenShell, das IFC Dateien einlesen kann, verwendet. Die Daten werden eingelesen und Layerweise in die Klasse Layer abgespeichert. In diesen befinden sich wiederum die einzelnen Segmente des Pfades der gedruckt werden soll. Die Segmente können dabei Linien und Kreisbögen sein. Weiter bietet das Skript Anpassungen für den Druck an, wie Skalierung, einen Offset in die Raumrichtungen, Druckzeit pro Layer sowie die Möglichkeit die Layer auf eine angegebene Anzahl zu trimmen. Letzteres ist vor allem für die Experimente hilfreich, da für die Variation der Höhe nur ein FIM erstellt werden muss und die Höhe mit der Trimfunktion eingestellt wird. Die Pfade sind layerweise abgespeichert. Um Ab- und Neuansetzen des Druckes für jeden Layer zu vermeiden werden die Pfade mit einem Übergang verbunden. Derzeit wird vor dem Druck der Bediener des Druckers nach einem passenden Punkt für den Übergang gefragt. Dieser Punkt ist der Mittelpunkt eines Segments mit einer vordefinierten Mindestlänge. Nach der Auswahl des Punktes wird das Segment dort geteilt. Die daraus entstehenden Segmente werden um den alten Mittelpunkt getrimmt. Die Länge ist dabei ein Parameter der vordefiniert ist, damit entsteht der Pfad mit einer Lücke um den gewählten Übergang. In diese Lücke werden die Übergänge erstellt. Dabei werden der Endpunkt des unteren Pfades mit dem Startpunkt des dar überliegenden Pfades verbunden. Der Typ des Verbindungssegments entspricht dabei dem Typ der verbunden Segmente.

Weiter wird der Pfad in der Klasse layerPlanner in Wegpunkte unterteilt, die der Roboter abfahren soll. Dafür wird die Länge des Pfades durch die bereits erwähnte Druckzeit pro

Layer geteilt um die Schrittweite zu erhalten. Mit diese Schrittweite werden die Abstände zwischen den Wegpunkten definiert. Der Controller rechnet im Anschluss die Inverse Kinematik für die gegebenen Punkte. Durch die Zeit wird ebenfalls ein Geschwindigkeits- und Beschleunigungsprofil für das Abfahren erstellt. Die aktuelle Geschwindigkeit wird benötigt um die Förderrate des Extruders zu berechnen ebenso wie die Höhe des Layers und der Durchmesser der Düse. Mit der Förderrate können die Umdrehungen der Schrittmotoren berechnet und an den Arduino gesendet werden, der diese einstellt.

### <span id="page-35-0"></span>**4.5 Testkörper**

Wie bereits in [Kapitel 3](#page-29-0) beschrieben müssen die Versuche eine Varianz in Querschnitt, Höhe und Zusammensetzung des Substrats sowie der Oberflächenhaftung besitzen. Die globale Geometrie ist dabei eine gerade Wand, die sich in den bereits genannten Parametern unterscheidet.

Die Variation in Querschnitt besteht aus folgenden Typen: Die Filamentbreite 3mm und 6mm. Die Breite des Querschnitts mit 3cm und 6cm. Die Länge des Querschnitts mit 10cm, 20 cm , 30cm und 50cm. Durch Änderung dieser Parameter kann die stützende Wirkung in der Breite geprüft werden. Die Höhe wird mit 5, 10, 15 und 20 Schichten gedruckt, wobei die Schichthöhe in etwa der Hälfte der Filamentbreite entspricht. Dabei wird ein Kompromiss aus Druckzeit und Relevanz des Parameters eingegangen. Durch Verwendung der bereits in Absatz Verwendetes Material [Abschnitt 4.2](#page-32-0) beschriebenen Materialien können Korngrößenverteilung, Schamottanteil und die rheologischen Eigenschaften untersucht werden. Der letzte Punkt ist die Oberflächenhaftung auf der Unterlage. Die Haftung wirkt wie eine Art Vorspannung, dies behindert den Verzug der unteren Ebenen. Diese wurde mit zwei unterschiedlichen Oberflächen versucht. Die erste ist eine aufgeraute Oberfläche von Plexiglas oder einer Spanplattenbeschichtung. Die zweite Oberfläche ist eine dünne Plastikfolie. Der Verbund damit ist zwar gut aber die Folie verformt sich mit dem Körper und behindert somit den Verzug nicht.

Die Testgeometrie (vgl. [Abb. 4.8\)](#page-36-0) stellt eine Wand mit Aussparungen für Dämmung, Rohre und Leitungen dar. Zusätzlich bringt die Innenstruktur Steifigkeit damit des nicht zum ausknicken kommt.

<span id="page-36-0"></span>![](_page_36_Picture_0.jpeg)

Abbildung 4.8: eine der Testgeometrien zur Evaluierung der Verformungen

# <span id="page-37-0"></span>**Kapitel 5 Implementierung**

<span id="page-37-2"></span>Im Folgenden werden die Achsen für die Wände in [Abb. 5.1](#page-37-2) definiert.

Abbildung 5.1: Die rote Achse bezeichnet die Längsrichtung der Wand, die grüne Achse bezeichnet die Querrichtung der Wand und die blaue Achse bezeichnet die Höhe.

#### <span id="page-37-1"></span>**5.1 Schwindverzugreduzierung**

Die Schwindverzugreduzierung beschreibt eine Skalierung, die für jeden Layer individuell angepasst werden muss. Wie in [Abb. 4.8](#page-36-0) beschrieben wirkt die Bodenhaftung wie eine Vorspannung, die dem Schwinden entgegenwirkt. Diese Vorspannung nimmt für jeden Layer ab und sorgt so für eine seitliche Schräge. Diese Schräge hängt ebenso von dem verwendeten Ton/Wassergemisch ab. Somit muss jeder Layer individuell skaliert werden und über darunter liegende Layer ausgerichtet werden um die Struktur zu erhalten. Folgende Verfahrensweise funktioniert aktuell nur mit geraden Wänden. Als erstes muss der Mittelpunkt der Geometrie gefunden werden um sie von diesem Punkt aus zu skalieren. Der Mittelpunkt als Ursprung für die Skalierung bietet den Vorteil, dass die X und Y Koordinaten für diesen Punkt in jedem Layer identisch sind. Dadurch wird gewährleistet das die Skalierung gleichförmig um diese Achse ausgeführt wird und somit die Wand Symmetrisch bleibt. Der Mittelpunkt wird dabei über die BoundingBox der Wand ermittelt, indem der Mittelwert für den minimalen und maximalen Wert in X und Y berechnet wird. Weiter wird die Länge der Wand benötigt, um anhand dieser die zu erwartende Schwindung zu berechnen. Die Schwindung in die Breite wird hier vernachlässigt, weil die Breite relativ klein im Vergleich zu der Länge ist. Die Länge ist dabei die längste Teilkurve des Umfangs, z.B. in [Abb. 5.1](#page-37-2) sind die Linien in Richtung der Längsachse diese Teilkurve. Weiter wird der Winkel zwischen der längsten Seite und der X-Achse berechnet, welcher später für die Skalierung notwendig ist. Da nur eine Skalierung in eine Raumrichtung ausgeführt wird,

```
1 # c a l c u l a t e shrinkage angle
2 # shrinkagefactor is an empiracle factor for the shrinkage on the top
      l a y er
3 shrinkagefactor =1/30
4 maxdislocationtop=maxlength *
( shrinkagefactor )
5 #get the angle for the dislocation -> assume linear
6 maxlayer = (Layer.count + 1)7 angle=maxdislocationtop / maxlayer
8 #linear interpolation for the shrinkage
9 shrinkagedelta=(self count+1)*angle
10 renewal = maxlength / ( maxlength −shrinkagedelta )
11 newpath = []
12 for path in self path:
13 # t r a n s l a t e the path to the o r i g i n to r o t a t e and scale
14 tmp=path . Translate ( – xcenter , – ycenter )
15 tmp=Geometry . Rotate ( tmp , Point . Origin ( ) , Vector . ZAxis ( ) ,−
               rotationangle)
16
17 #Scale the path
18 tmp=tmp. Scale (renewal, 1, 1)
19
20 #translate back to the original position
21 tmp=Geometry . Rotate (tmp, Point . Origin (), Vector . ZAxis (),
               rotationangle)
22 tmp=tmp . Translate ( xcenter , ycenter )
23
24 newpath . append ( tmp )
25
26 self.path=newpath
```
<span id="page-38-3"></span>muss sichergestellt werden das die längste Seite auch in die skalierte Richtung zeigt, da es sonst zu Verzerrungen kommt. Um den Skalierungsfaktor für jeden Layer zu bestimmen wird eine lineare Steigung der Schräge angenommen. Der Schwindfaktor wird empirisch in [Kapitel 6](#page-50-0) ermittelt. Dieser Faktor wird mit der maximalen Länge multipliziert, um den Schwund an dem obersten Layer zu ermitteln (siehe [Zeile 4\)](#page-38-0). Dieser wird linear interpoliert zwischen dem untersten und dem obersten Layer. Weiter wird die Schwundlänge in dem aktuellen Layer bestimmt und mithilfe der gesamten Länge der Skalierungsfaktor bestimmt (siehe [Zeile 9](#page-38-1) und folgend). Mit diesen Daten wird der Druckpfad in den Ursprung verschoben, die Wand wird rotiert damit die längste Seite parallel zu der X-Achse ist. Erst dann wird der Pfad mit dem Skalierungsfaktor vergrößert und wieder zurückrotiert und -verschoben zu der originalen Position (siehe Schleife in [Zeile 12\)](#page-38-2). Der neue skalierte Pfad ersetzt den alten Pfad (siehe [Zeile 26\)](#page-38-3).

## <span id="page-39-0"></span>**5.2 NonPlanares Slicing**

In dieser Arbeit wurde ein Morphansatz für NonPlanares Slicing implementiert. Dies bietet den Vorteil, dass auf das bestehende Framework zurückgegriffen werden kann um damit die bereits Implementierte Pfadplanung zu nutzen. Für den Morphansatz wird zuerst planares Slicing durchgeführt, sowie die Pfadplanung des bereits bestehenden Frameworks. Weiter wird der erstellte Pfad auf die neue non-planare Oberfläche projiziert.

Diese Slicing Variante beschäftigt sich mit dem Aufbiegen der Struktur in der Längsrichtung, wie in [Abb. 1.1](#page-5-1) zu sehen. Diese Art der Deformation kann per Parameter aktiviert werden und morpht automatisch die angegebene Geometrie. Wie bereits in [Kapitel 3](#page-29-0) beschrieben, wird eine negative Vorverformung eingebracht. Um den Pfad morphen zu können, wird eine Fläche benötigt, die die Vorverformung darstellt. Um diese Fläche zu erstellen werden als erstes die Längsseiten des Profils benötigt, da diese die Begrenzung der Fläche darstellen. Dabei wird die Länge der längsten Kurve gespeichert, dieser Wert wird im weiteren als maxlenght bezeichnet. Als nächstes werden die Kurven ähnlich wie in [Abschnitt 5.1](#page-37-1) zum Ursprung geschoben, skaliert und zurück verschoben. Dies ist notwendig da das in 5.1 beschriebene Verfahren den Pfad nicht auf die neue nonplanare Fläche projizieren kann, da der Pfad in der Längsrichtung länger wäre als die nonplanare Fläche. Anschließend werden die Startpunkte und Endpunkte kopiert und in der Z-Richtung verschoben. Der Wert der Verschiebung wird durch die Formel beschrieben.

![](_page_39_Figure_3.jpeg)

<span id="page-39-1"></span>![](_page_39_Figure_4.jpeg)

Abbildung 5.2: NonPlanare Fläche zur Deformation des Pfades im Vergleich zu der Ursprünglichenfläche

Nonplanarmodifer ist dabei ein empirischer Wert, der die Form der Parabel an die der Experimente angleichen soll. Zusätzlich zu den Punkten werden die Mittelpunkte der Kurven ebenfalls gespeichert. Mit einem Set an neuen Start- , alten Mittel- und neuen Endpunkt einer Kurve wird eine Nurbs-Kurve erstellt und mit diesen Nurbs-Kurven wird die nonplanare Fläche mit den Loft Befehl erstellt (vgl. [Abb. 5.2\)](#page-39-1).

Diese Basisfläche wird nun für jeden Layer kopiert und in die entsprechende Höhe verscho-ben (vgl. [Zeile 3\)](#page-40-1). Weiter wird in [Zeile 7](#page-40-2) der Pfad mit dem Befehl Surface. ProjectInputOnto() auf die Fläche projiziert. Am Ende in [Zeile 9](#page-40-3) werden die Kurven noch verbunden um Inkonsistenzen der Verbindungen zu beheben. Ohne dies würde die Kurven sich überschneiden oder Lücken aufweisen. Dies ist für die spätere Ausführung des Drucks problematisch, da

#### Algorithmus 5.2: morph Pfad

- <sup>1</sup> *# create a copy of nonplanarsurface and move i t*
- <sup>2</sup> plane=bimdata . BaseNonPlanar . Offset ( 0 )
- <span id="page-40-1"></span> $3$  plane=plane. Translate  $(0, 0, \text{self}$ . height)
- <sup>4</sup> bimdata . SurfaceNonPlanar . append ( plane )
- <sup>5</sup> NonPlanarPath = [ ]
- $6$  # p r o ject each curve onto plane
- <span id="page-40-2"></span>*for* iter *in* self.path: NonPlanarPath.append (Surface.ProjectInputOnto ( plane, iter, Vector. ByCoordinates  $(0,0,1)$   $(0)$
- $\frac{1}{8}$  #fuse each Nurb curve for consistency
- <span id="page-40-3"></span><sup>9</sup> s e l f . pathNonPlanar=PolyCurve . ByJoinedCurves ( NonPlanarPath ,1e−6) . Curves ( )

<span id="page-40-4"></span>![](_page_40_Figure_10.jpeg)

![](_page_40_Figure_11.jpeg)

Abbildung 5.3: Verschobene Slicing Flächen

Abbildung 5.4: Offset Slicing Flächen

die Lücke zu schnellen Bewegungen des Roboters führen, was wiederum zu schlechten Druckergebnissen führt.

Die Alternative zu diesem Ansatz wäre die Fläche nicht zu verschieben, sondern mittels Offset eine neue Fläche zu erstellen. Mit dem Offset wird die Fläche an jeden Punkt in Richtung der Normalen an diesem Punkt verschoben. Dies vergrößert die Fläche mit jedem Offset. Damit würde es das bereits beschriebene skalieren der non-planaren Fläche für die in [Abschnitt 5.1](#page-37-1) beschriebene Methode unnötig machen. Der Verschiebungsansatz wurde als erstes Implementiert und funktionierte hervorragend, deshalb wurde der Offsetansatz nicht weiter getestet. Der Unterschied dieser beiden Verfahren ist gut in [Abb. 5.3](#page-40-4) und [Abb. 5.4](#page-40-4) zu sehen. In beiden Bildern wird von der identischen Grundfläche ausgegangen aber die Offsetmethode vergrößert die Fläche mit jeden Layer.

#### <span id="page-40-0"></span>**5.3 Planares nicht horizontales Slicing**

Diese Slicing Variante beschäftigt sich mit nicht parallelen Slicing Flächen. Dabei stehen Bauteile im Betracht die eine kreisförmige Krümmung entlang der Z-Achse besitzen sowie zusätzlich ein gekrümmtes Profil, wie in [Abb. 5.5](#page-41-0) und [Abb. 5.6](#page-41-0) zusehen.

Dafür wird die Orientierung der neuen Slicingfläche benötigt auf dem der Pfad projiziert bzw. geplant werden soll. Dabei ist das Ziel, das die Slicingfläche senkrecht auf der gekrümmten Hochachse der Wand steht. Dies ist in (2) in [Abb. 2.6](#page-12-2) zu sehen. Um diese Flä-

![](_page_41_Figure_0.jpeg)

<span id="page-41-0"></span>![](_page_41_Picture_1.jpeg)

Abbildung 5.5: Gekrümmte Wand Abbildung 5.6: Doppeltgekrümmte Wand

chen zu erzeugen müssen zunächst die gekrümmten Kurven in Z-Achse gefunden werden. Diese Information ist in den Seitenflächen der Wand zu finden. Dort wird angenommen das die Höhe der Wand großer als die Breite ist und damit werden die Kurven aus der Seite damit gefiltert. Wie am Anfang erwähnt ist dies zurzeit nur für Arcs möglich und somit kann aus diesen Kurven der Mittelpunkt und der Radius der Bahnkurve ausgelesen werden. Diese Daten werden für jede seitlichen Arc gespeichert und gemittelt. Dieser Punkt wird im weiteren als  $M$  bezeichnet. Im Anschluss wird die Rotation der Slicingfläche mit  $M$ und dem Zentrum des Profils errechnet. Die Mittelung ist notwendig, um Verdrehungen in der Querachse zu vermeiden (vgl. [Abb. 5.7\)](#page-41-1). Zum Verständnis können die Geometrien in [Abb. 5.5](#page-41-0) und [Abb. 5.6](#page-41-0) als Rotationskörper betrachtet werden. Der Punkt M liegt dabei auf der Rotationsachse und die Entfernung von den beiden seitlichen Flächen ist identisch (vgl. [Abb. 5.8\)](#page-42-0).

<span id="page-41-1"></span>![](_page_41_Picture_5.jpeg)

Abbildung 5.7: Unerwünschte Querrotation der Slicingflächen

Weiter werden mithilfe der BoundingBox die X und Y Koordinaten des Mittelpunkts der Struktur errechnet. Mit diesen Informationen ist es möglich für jeden Layer die neue Slicingfläche in der gewünschten Neigung zu erstellen. Für die Erstellung einer Fläche werden der Normalenvektor sowie der Ursprung der Fläche benötigt. Der Ursprung der geneigten Fläche ist der Mittelpunkt der BoundingBox in X und Y. Die Z Koordinate erhöht sich mit jeden Layer um die Schichtdicke. Der Normalenvektor wird aus dem u und v Vektor der Fläche mittels des Kreuzprodukts errechnet (vgl. [Zeile 10](#page-44-2) und folgend). Der u-Vektor ist definiert durch den Kreismittelpunkt und den Ursprung der Fläche, damit ist diese senkrecht auf der Kreisbahn der Wand. Um den v-Vektor zu bestimmen wird das Kreuzprodukt des u-Vektors und der Z-Achse verwendet. Dieser Normalenvektor zeigt in die Längsrichtung der Wand. Zur Verdeutlichung dafür kann man sich vorstellen das der u-Vektor und die Z-Achse eine Fläche aufspannen, die die Wand vertikal durchschneidet. Die Normale dieser gedachten Fläche zeigt somit in die Längsrichtung. Mit diesen Informationen lässt sich die geneigte Ebene erstellen (vgl. [Abb. 5.8\)](#page-42-0).

<span id="page-42-0"></span>![](_page_42_Figure_1.jpeg)

Abbildung 5.8: Geneigte Slicingebene mit den benötigten Punkten und Vektoren

Der erste Ansatz für planares, nicht horizontales Slicing ist ähnlich zu dem nonplanaren Slicing ein morph Ansatz. Dafür ist es nötig den Mittelpunkt des Profils zu bestimmen. Um diesen zu berechnen wurden die zwei längsten Teilkurven des Profils im aktuellen Layer gesucht. Der Mittelpunkt beider Kurven wird gemittelt, wodurch das Zentrum dieses Layers gefunden wird. Damit konnten wie bereits in diesem Kapitel beschrieben gedrehte Fläche erzeugt werden. Auf diese Flächen wird mit dem Befehl PullOntoPlane() die Kurve auf die Ebene projiziert. Nach der Projektion werden die Segmente zu einer Polykurve zusammengefügt, dabei müssen die Toleranz für das zusammenfügen erhöht werden. Dies ist auf die unterschiedlichen Projektionsmethoden zurückzuführen. Die Toleranz ist dabei 10−<sup>3</sup> was einer Abweichung von 1mm entspricht. Diese Herangehensweise liefert für gering geneigte Ebenen gute Ergebnisse. Für stark geneigte Ebenen bzw. stark gekrümmte Strukturen verschlechtert sich der projizierte Pfad. Das hat folgende Gründe. Zum einen wird durch die stark geneigte Fläche die Projektion ungenauer und der Pfad wird von der X-Y Ebene aus gesehen gestaucht. Zum Beispiel ist für den Fall das die geneigte Fläche senkrecht zu dem geplanten Pfad steht, die Projektion des Pfades eine Linie und damit ist es nicht möglich eine Struktur zu drucken. Weiter wird durch das planare

<span id="page-43-0"></span>![](_page_43_Picture_0.jpeg)

Abbildung 5.9: Horizontales planares Slicing eines gekrümmten Bauteils

und horizontales Slicing für eine stark gekrümmte Struktur die Schnittfläche größer und somit auch der Pfad. Dies ist deutlich in [Abb. 5.9](#page-43-0) zu erkennen die Slicingfläche oben ist signifikant größer als der erste Layer. Die Vergrößerung und Verkleinerung heben sich für kleine Winkel auf, für größer werdende Winkel ist dies nicht mehr der Fall.

Um dieses Problem zu lösen wird dem bestehenden Framework die geneigte Ebene zu der Pfadplanung übergeben. Damit ist ein stabile Pfadplanung möglich. Dynamo bietet native keine Möglichkeit eine unbegrenzte Ebene in eine begrenzte Fläche zu konvertieren bzw. abzuleiten. Deshalb wird diese wie folgt realisiert. Eine begrenzte Fläche kann durch die Eckpunkte erstellt werden. Dafür werden 4 Punkte berechnet, die durch den Ursprung und dem u und v Vektor bestimmt werden (vgl. [Zeile 19\)](#page-44-3).

Eine andere Alternative Herangehensweise zu der vorgestellten Variante wäre ein Verschiebungsansatz. Dabei würde die Pfadplanung für die erste Ebene erfolgen. Dieser Pfad würde anschließend in den Mittelpunkt der darüberliegenden Schnittebenen verschoben und ggf. rotiert werden. Der Nachteil an diesem Ansatz ist das nur 2,5D Strukturen gedruckt werden können, da die Grundgeometrie nicht verändert werden kann.

Algorithmus 5.3: Geneigte Flächen erstellen

```
1 minP = bb. MinPoint
2 maxP = bb. MaxPoint
3 x = ( minP .X + maxP.X) /2 # center x−coordinate
4 y = ( minP .Y + maxP.Y) /2 # center y−coordinate
5 self origin = Point ByCoordinates (x, y, self height) # defines origin
       in xy-center of the component
6
7 if curvemidpoint != None:
\overline{\phantom{a}} #calc angle for inclination
9 # r o t a t i o n vector i s the vector from the centerpoint of the arc to
           the midpoint of the plane and [0,0,1]
10 uvector=Vector . ByTwoPoints ( curve midpoint , self . origin )
11 vvector=uvector . Cross ( Vector . ZAxis ( ) )
12 normalvector=uvector . Cross ( vvector )
13 plane=Plane. ByOriginNormal (self. origin, normalvector)
14 self surface=plane
15
16 # create nonplanar surface
17 Cp = []
18 #get 4 perimeter points for the surface
19 origin=np. array ([plane. Origin. X, plane. Origin. Y, plane. Origin. Z])
20 xaxis=np . array ( [ plane . XAxis . X, plane . XAxis . Y, plane . XAxis . Z ] )
21 yaxis=np . array ( [ plane . YAxis . X, plane . YAxis . Y, plane . YAxis . Z ] )
22 #random values f o r the length of the surface
23 point1=origin+xaxis *1
24 point2=origin+yaxis *1
25 point3=origin – xaxis * 1
<sub>26</sub> point4=origin −yaxis*1
27 cp . append ( Point . ByCoordinates ( point1 [ 0 ] , point1 [ 1 ] , point1 [ 2 ] ) )
28 cp . append ( Point . ByCoordinates ( point2 [ 0 ] , point2 [ 1 ] , point2 [ 2 ] ) )
29 cp. append (Point. By Coordinates (point 3 [0], point 3 [1], point 3 [2])
30 cp . append ( Point . ByCoordinates ( point4 [ 0 ] , point4 [ 1 ] , point4 [ 2 ] ) )
31
32 bimdata . SurfaceNonPlanar . append ( Surface . ByPerimeterPoints ( cp ) .
           ToNurbsSurface ( ) )
```
#### <span id="page-44-3"></span><span id="page-44-0"></span>**5.4 Anpassung Druckersteuerung**

Im Folgenden werden die Anpassungen an 3D-Druckersteuerung beschrieben, die notwendig sind für einen nonplanaren Druck. Dies baut auf der Steuerung in [Abschnitt 4.4](#page-34-0) auf.

#### <span id="page-44-1"></span>**5.4.1 Reader**

In ifcreader wurde um die Möglichkeit erweitert IfcBSplineCurveWithKnots einzulesen. Dafür werden aus der IFC Datei der Grad, der Knotenvektor, die Knoten Multiplizität sowie die Kontrolpunkte ausgelesen und als segment gespeichert. Ebenso wurde die Funktion \_readNonPlanarSurfaces implimentiert. In dieser wird das FIM nach der IfcShapeRepresentation NonPlanarSurfaces durchsucht. Darin können IfcBSplineSurfacewithKnots oder IfcPlane enthalten sein. Ersteres ist für gekrümmte

Profile um die Querachse. Dabei müssen die Grade in U und V sowie die Kontrolpunkte gespeichert werden. Zweiteres ist für die gedrehten Flächen für die Krümmung um die Längsachse. Dabei wird die Normale sowie der Ursprung der Fläche gespeichert. Beide Varianten werden in layer gespeichert. In layer wurde die Funktion scale erweitert um BSplineflächen zu unterstützen. Dafür werden die Kontrollpunkte skaliert und zurück gespeichert. Ebenso musste für BSplinekurven die Skalierungsfunktion implementiert werden, diese ist analog zu der BSplineflächen scale implementiert.

Weiter ist es notwendig den Übergang für BSplines zu Implementieren. Dafür muss der Bspline geteilt werden. Hierfür wurde ein Näherungsansatz gewählt, in dem der BSpline an Stützstellen ausgewertet wird. Damit ist es möglich zwei neue BSplines zu erstellen, die jeweils die Hälfte der Stützstellen und dem Mittelpunkt oder auch Übergangspunkt interpolieren. Damit ist der BSpline geteilt. Der nächste Schritt ist das eigentliche Trimmen der Kurven. Dies wird ebenfalls durch einen Näherungsansatz gelöst. Dafür werden die BSplines erneut gesamplet wobei der Endpunkt durch die Trimmung definiert ist. Dadurch lassen sich die getrimmten BSplines interpoliern. Alternativ zu dieser Näherung gibt es die Möglichkeit BSplines mittles eines Algorithmus zu trimmen, indem mehrere Knoten eingefügt werden ohne die Kurve zu verändern. Im Anschluss kann der Knotenvektor und die Kontrollpunkte geteilt bzw. nur ein Teil dieser Werte verwendet werden. Dabei muss auf den letzten Kontrollpunkt geachtet werden, dieser wird interpoliert. (vlg. MATH.STACKEXCHANGE.COM [\(2012\)](#page-65-13)) Der Übergang wird wie in [Abschnitt 4.4](#page-34-0) beschrieben mit dem Segmenttyp erstellt, das an den Übergang anschließt. Der Übergang besteht aus einer BSpline mit 4 Kontrollpunkten, der erste und der letzte sind der Start- und Endpunkt die interpoliert werden sollen. Die anderen zwei sind die Übergangspunkte der beiden Layer, wodurch ein Übergang entsteht der an eine Arkustangens Funktion erinnert. (vgl. [Abb. 5.10\)](#page-45-1)

<span id="page-45-1"></span>![](_page_45_Figure_2.jpeg)

Abbildung 5.10: Skizze des Übergangs von einem BSpline Pfad zum darüberliegenden Pfad

#### <span id="page-45-0"></span>**5.4.2 Prozessdatenberechnung**

Wie bereits in [Abschnitt 4.4](#page-34-0) beschrieben, werden die Wegpunkte, ein Geschwindigkeitsund ein Beschleunigungsprofil erstellt. Für den nonplanaren Druck werden zusätzlich die Normalen und die Layerhöhe an den Wegpunkten benötigt. Die Normalen werden benötigt da der Extuder senkrecht auf der gewünschten Druckfläche steht.

Algorithmus 5.4: Berechnung des Normalenvektors

```
1 for i, Pts in enumerate (seqPts):
2 if i%self skipping == 0:
\alpha u, v = nurbs Surface . project point to surface ( np . asarray (Pts ) .
          reshape(3,1))4 normals . append ( nurbs Surface . get normals ( u , v ) )
5 tmp=normals [ −1]
6 else :
7 normals . append ( tmp )
```
Die Normalen der gekrümmten Flächen werden mit dem Modul Nurbspy in [Algorithmus 5.4](#page-46-0) berechnet. Nurbspy ist eine simple Nurbs Bibliothek die keinen vollwertigen CAD Kernel besitzt, aber dennoch Punkte auf auf BSplineflächen projizieren kann (vgl. AGROMAYOR [\(2020\)](#page-64-14)). Mit dem Befehl porject\_point\_to\_surface() lassen sich die u und v Koordinaten des Punktes auf der Fläche berechnen. Mit diesen wiederum lässt sich die Normale der Fläche an dem Punkt berechnen (vgl. [Zeile 3\)](#page-46-1). Da diese Projektion sehr Rechenintensiv ist wurde ein Parameter skipping eingeführt. Damit werden nur ein Bruchteil der Berechnungen durchgeführt, was die Ausführungszeit reduziert. Diese Berechnung ist nicht bei den gedrehten Flächen notwendig, da die IfcPlane bereits die Normale abgespeichert hat und diese direkt übernommen werden kann. Weiter ist es für die gedrehten Ebenen notwendig die Schichthöhe für jeden Punkt zu errechnen. Die Schichthöhe ist dabei der Abstand von der oberen Ebene senkrecht zu der darunter. Der Punkt auf der unteren Ebene kann mittels Schnittpunkt einer Geraden und einer Fläche berechnet werden, womit auch der Abstand der beiden Punkte mit dem Satz des Pythagoras errechnet wird. Die Ausnahme bildet dabei der erste Layer, in diesem Fall ist der untere Layer die X-Y Ebene.

Diese neu berechneten Daten müssen nun mit den bereits vorhanden Daten weiterverarbeitet werden. Mit der Schichthöhe wird die Förderrate für jeden Wegpunkt angepasst. Die Normalen werden mit den Wegpunkt an den Solver für die Inverse Kinematik übergeben. Die Herrausforderung dabei ist, dass sich des Koordinatensystem am Endeffektor dreht und verschiebt. Im Gegensatz zum planaren Druck wobei nur eine Translation erfolgt. Durch das Drehen von einer Normalen zur nächsten müssen die anderen beiden Achsen ebenfalls rotiert werden, da es sonst zu einer Rotation um die Normale kommt. Dies kann Probleme mit dem Föderschlauch auslösen, dieser kann aus dem Druckkopf herausgezogen werden oder abknicken. Weiter ist die Rotation der Gelenke des Roboters auf +-360° limitiert. Das bedeutet bei einer Rotation die in eine Richtung mehr als 360° dreht meldet der Roboter einen Fehler (Excessive Joint Movment) und stoppt den Druck. Somit muss abhängig von dem alten Frame der neue berechnet werden.

Der Frame ist das Koordinaten System am Endeffektor des Robotes (vgl. [Abb. 5.11\)](#page-47-0)

Dies wird durch die Rotation des Normalenvektors vorgegeben. Die Bedingung an diese Rotation ist eine reine Rotation, die um die X und Y Achse ist. Somit kann die Rotationsmatix dafür in Abhängigkeit von  $\alpha$  (Winkel für die Rotation um X) und  $\beta$  (Winkel für die Rotation um Y) wie folgt definiert werden.

<span id="page-47-0"></span>![](_page_47_Picture_0.jpeg)

Abbildung 5.11: Koordinatensystem am Endeffektor des Roboters. Im weiteren wird dies als Frame bezeichnet. Quelle:(Slepicka)

$$
R_x(\alpha) = \begin{bmatrix} 1 & 0 & 0 \\ 0 & \cos(\alpha) & -\sin(\alpha) \\ 0 & \sin(\alpha) & \cos(\alpha) \end{bmatrix} R_y(\beta) = \begin{bmatrix} \cos(\beta) & 0 & \sin(\beta) \\ 0 & 1 & 0 \\ -\sin(\beta) & 0 & \cos(\beta) \end{bmatrix}
$$

Somit ergibt sich mit der Multiplikation der Matrizen die gesamte Rotationsmatrix T:

$$
R_x(\alpha) * R_y(\beta) = T = \begin{bmatrix} \cos(\beta) & 0 & \sin(\beta) \\ \sin(\alpha) * \sin(\beta) & \cos(\alpha) & -\sin(\alpha) * \cos(\beta) \\ -\cos(\alpha) * \sin(\beta) & \sin(\alpha) & \cos(\alpha) * \cos(\beta) \end{bmatrix}
$$

Weiter ist der neue Normalenvektor  $n_{new}^{\rightarrow}$  der alte Normalenvektor  $n_{alt}^{\rightarrow}$ , der mit T gedreht ist. Somit erhalten wir das nicht lineare Gleichungssystem.

 $n_{neu} = T * n_{alt}$ 

Dieses Gleichungssystem wird in drei Gleichungen aufgeteilt, die mit dem Newton-Verfahren gelöst werden.

Das Newton-Verfahren ist eine Methode Nullstellen einer Funktion zu approximieren. Dazu wird ein Startpunkt  $x_0$  gewählt der nahe an der gewünschten Nullstelle liegt. An dem Startpunkt wird eine Taylor-Entwicklung der Funktion berechnet. Diese wird nach dem linearen Term abgebrochen, woraus sich die Tangentengleichung an diesem Punkt ergibt.

$$
p(x) = f(x) + f'(x_0) * (x * x_0)
$$

![](_page_48_Figure_0.jpeg)

Abbildung 5.12: Idee des Newton Verfahren anhand einer Gerade. DEUFLHARD und HOHMANN [\(2019\)](#page-64-15)

Diese wird zu Null gesetzt und die Nullstelle  $x_1$  berechnet. Dies wird wiederholt bis die Stelle  $f(x_k)$  eine ausreichend genau Approximation an 0 ist.

 $x_{k+1} = x_k - f(x_k) / f'(x_k)$ 

für  $k = 0, 1, 2,...$ 

Mit jeden Iterationsschritt nähert sich der Punkt  $x_k$  weiter an 0 an und erhöht die Genauigkeit der Lösung (vgl. DEUFLHARD und HOHMANN [\(2019\)](#page-64-15) und SCHWARZ und KÖCKLER [\(2009\)](#page-66-10)).

Die erste Zeile von T wird als erstes gelöst, da diese Zeile nur von  $\beta$  abhängt (vgl. [Zeile 12\)](#page-49-0). Anschließend wird in die zweite Zeile  $\beta$  eingesetzt und für  $\alpha$  gelöst (vgl. [Zeile 16\)](#page-49-1). Die dritte Zeile wird zur Probe ebenfalls berechnet.

Um größe Änderungssprünge der Normale durch das Skipping zu verhindern werden die Winkel interpoliert. Da die Winkel das Delta von einer Normalen auf die nächste beschreiben, müssen bei jeder Berechnung  $\alpha$  und  $\beta$  Wert durch den Parameter skipping geteilt und anschließend demensprechend oft in die Lösungsarrays gespeichert werden (vgl. [Zeile 24](#page-49-2) und folgend).

Der letzte Schritt ist, den bestehenden Frame des Endeffektors auszulesen und mit der Matrix T zu multiplizieren. Dabei sind in T die entsprechenden Werte von  $\alpha$  und  $\beta$  für den Wegpunkt eingesetzt.

Algorithmus 5.5: Frame berechnung

<span id="page-49-2"></span><span id="page-49-1"></span><span id="page-49-0"></span> $\mathbf{i} \mathbf{f} \mathbf{n} = 0$ <sup>2</sup> *# i n i t i a l no r o t a t i o n needed*  $3$  beta solution . append  $( 0.0 )$  $4$  alpha solution . append  $( 0.0 )$ 5 #set supportpoint for interpolation <sup>6</sup> alpha\_tmp=alpha\_solution [ −1] 7 beta tmp= beta\_solution [-1] <sup>8</sup> continue  $\frac{1}{2}$  *if* n%(self skipping) ==0: <sup>10</sup> *# calc beta*  $11$  beta initial guess =  $0.0$ 12 tmp=(scipy . optimize . newton (equation1, beta\_initial\_guess, args=(self. NormalVector [n][0], self. NormalVector [n-self. skipping ][0], self. NormalVector [n-self skipping][2]))) <sup>13</sup> beta\_solution . append ( tmp ) 14 #input beta into the second eqation  $15$  alpha\_initial\_guess=0.0  $16$  tmp=(scipy . optimize . newton (equation 2, alpha initial quess, args = ( beta\_solution [n], self. NormalVector [n][1], self. NormalVector [nself.skipping  $[0]$ , self. NormalVector [n-self.skipping  $[1]$ , self. NormalVector [n-self skipping][2])))  $17$  alpha solution . append ( $tmp$ ) 18 19 #double check solution <sup>20</sup> *if not* np. is close (0, equation3 ( alpha\_solution [n], beta\_solution [n], self. NormalVector [n] [2], self. NormalVector [n–self. skipping ] [0], self. NormalVector [n-self. skipping][1], self. NormalVector [n-self.  $skipping$   $| [2]$ ) : 21 **logging error (f "** Rotation matrix does not find a solution for  $rotation : \Delta : \Delta {alpha = solution}$  \nalpha : { alpha\_solution [n] } \nbeta : \[{ beta  $solution [ n ] }$  " ) <sup>22</sup> *# to i n t e r p o l a t e i s not the s o l u t i o n because with each step we go on an increment the end rotation* 23  $24$  alpah\_increment = alpha\_solution [n] / (self. skipping +1)  $25$  beta\_increment = beta\_solution  $[n]$  / (self. skipping +1) 26 *for* m *in* range (self. skipping): 27 alpha\_solution [ - self . skipping -1+m] = alpah\_increment 28 beta solution [ − s e l f . skipping -1+m]= beta increment <sup>29</sup> *# update to new supportpoint*  $30$  alpha solution  $[n] = 0.0$  $31$  beta solution  $[n] = 0.0$ <sup>32</sup> *else* : 33 #addind empty slots that are filled in the if clause above  $34$  alpha solution . append  $( 0.0 )$  $35$  beta solution . append  $( 0.0 )$ 

# <span id="page-50-0"></span>**Kapitel 6**

# **Ergebnisse**

## <span id="page-50-1"></span>**6.1 Materialverhalten**

Die Variation der Materialien zeigte keine deutlichen Auswirkungen auf die Verformungen. Der Wasseranteil ist dabei der wichtigere Faktor. Bei einem zu geringen Wasseranteil wird der Ton steif, ist schwieriger zu verarbeiten und wird anfälliger für Fehler. Konkret äußert sich dies durch Luftblasen im Ton. Diese führen zu Fehlstellen in der Struktur. (vgl. [Abb. 6.1\)](#page-50-2)

<span id="page-50-2"></span>![](_page_50_Picture_4.jpeg)

Abbildung 6.1: Fehlstelle durch eine Luftblase in der Fördersystem.

Im Fall von [Abb. 6.1](#page-50-2) war der Ton weich genung und die Schichthöhe ausreichend, um die Fehlstelle durch die darüberliegenden Layer auszugleichen. Falls der Ton zu steif ist wird der Ton nicht mehr abgelegt und bleibt an der Düse hängen. Am Ende der Fehlstelle wird dieses Material dann abgeschabt und vergrößert somit die Fehlstelle noch weiter. (vgl. [Abb. 6.2\)](#page-50-3)

<span id="page-50-3"></span>![](_page_50_Picture_7.jpeg)

Abbildung 6.2: Fehlstellen die durch zu steifen Ton noch weiter wachsen.

Um die Tone ausreichend weich zu mischen wurde ein Mischungsverhältnis von ca. 5 (Ton) zu 2 (Wasser) verwendet. Die Angaben beziehen sich dabei auf die Massen. In [Abb. 6.1](#page-50-2) wurde ein Mischungsverhältnis von 2 : 1 verwendet. In [Abb. 6.2](#page-50-3) ist das exakte Mischungverhältnis nicht bekannt, der Ton wurde mit einem Verhältnis von 5 zu 2 angemischt, aber durch keine luftdichte Versiegelung konnte der Ton 4 Tage Feuchtigkeit an die Umgebung abgeben.

In [Abb. 6.1](#page-50-2) ist zusehen das Ton weich genug ist, um die Fehlstelle zu überbrücken. Weiter ist zu nennen das solche lokalen Fehler durch die darüberliegenden Schichten ausgeglichen werden und nach dritten Schichten kein Einfluss der Fehlstelle zusehen ist.

Die Schwindung für das Trocknungsverfahren (vgl. [Abschnitt 4.2\)](#page-32-0) mit einem Mischverhältnis 5 zu 2 ist ungefähr 10%. Die Materialien wurden direkt nach dem Anrühren verarbeitet. Deshalb hat der Ton kaum Zeit zu quellen. Zusätzlich zeigten alle Tone die selbe Schwindung. Dies kann mithilfe von [Abb. 2.23](#page-26-2) erklärt werden. Bei 10% Schwindung ist hauptsächlich das freie Wasser dafür verantwortlich. Somit haben die Bestandteile des Tons kaum Auswirkungen darauf.

Durch die Experimente wurden Probleme identifiziert, die in der Pfadplanung bereits angepasst werden müssen. Das Problem war, das die Zacken nicht die Umrandung berühren bzw. während des Trocknungsprozess aufklaffen und somit kein Verbund zwischen dem Fill-in Pattern und der Umrandung gegeben war. Dies führte zu dem Versagen in [Abb. 2.18.](#page-23-0) Die Anpassungen dafür waren im Zickzack Fill-in Pattern notwendig, dabei wurde der Abstand zwischen der Zackenspitze und der Umrandung verringert. Zusätzlich wurde auch die Rundung der Zacken erhöht und damit auch die Fläche in der sich die Zacken und die Umrandung berühren. Dies verbessert den Verbund und damit die Stabilität auch während des trocknens (vgl. [Abb. 6.3\)](#page-51-0).

<span id="page-51-0"></span>![](_page_51_Picture_4.jpeg)

Abbildung 6.3: Testdruck mit ZickZack Fill-in Pattern mit stärkeren Rundungen

Der Nachteil an dieser Anpassung wiederum ist, dass an der Außenseite der Struktur eine wellenartige Oberfläche entsteht (vgl. [Abb. 6.4\)](#page-52-1). Da der Materialüberschuss an der Berührfläche nach außen gedrückt wird. Dieses Problem muss weiter untersucht werden. Denn durch die Wahl des Startpunktes kann die Druckreihenfolge von Innenstruktur und Außenstruktur beeinflusst werden. Wenn die Außenstruktur bereits vorhanden ist, wird die Innenstruktur in die Außenstruktur geschoben. Wenn die Innenstruktur bereits vorhanden ist, verschmiert die Außenstruktur die Innenstruktur an dem Berührpunkt. Die Auswirkungen auf die Ästhetik und die Stabilität müssen für beide Fälle untersucht werden.

<span id="page-52-1"></span>![](_page_52_Picture_0.jpeg)

Abbildung 6.4: Testdruck mit Wellenartiger Oberfläche an der Außenseite

Durch einen Testdruck konnte mit Hilfe einer Plastikfolie die Schwindreaktion visualisiert werden (vgl. [Abb. 6.5\)](#page-52-2). Darauf ist deutlich der Schwund in Längsrichtung sowie in Querrichtung zu sehen. Die Folie wellt sich konzentrisch um den Mittelpunkt der Wand.

<span id="page-52-2"></span>![](_page_52_Picture_3.jpeg)

Abbildung 6.5: Getrockneter Testdruck auf einer Plastikfolie

Mit dieser Methode könnten noch komplexere Strukturen, mit Bezug auf das Schwinden, analysiert werden. Dabei wären zum einen die Fill-in Patterns und deren Einfluss, sowie gekrümmte Profile in Längsrichtung oder Profile in Form eines L.

### <span id="page-52-0"></span>**6.2 Aufbiegen**

Mit den in [Abschnitt 5.2](#page-39-0) beschriebenen Methode, können Geometrien sliced werden dennoch ist für den Druck ist eine Stützstruktur notwendig. Diese wurde durch eine Plastikscheibe, die zwischen zwei Holzleisten eingespannt wird, realisiert [Abb. 6.6.](#page-52-3) Durch die Einspannung wird eine sinusförmige Kurve erzeugt (Eulerknick Fall 2). Dies ist für die Experimente eine ausreichend genaue Näherung an der angenommenen Parabel Verformung.

<span id="page-52-3"></span>![](_page_52_Picture_8.jpeg)

Abbildung 6.6: Erste Stützstruktur für den Nonplanaren Druck

Die Aufbiegung wurde an beiden Seiten gemessen und beträgt im Mittel 4,5mm (vgl. [Abb. 6.7\)](#page-53-0). Mit diesen Maßen wird der NonPlanarmodifyer (δ) angepasst. Dabei muss der

<span id="page-53-0"></span>![](_page_53_Picture_0.jpeg)

Abbildung 6.7: Die Aufbiegung links sind 3,5mm und rechten 5,5mm bei einer gesamt Länge von 30cm

Maßstab 1:5 der gedruckten Geometrie beachtet werden. Dem entsprechend ergibt sich für  $\delta$  folgender Wert.

$$
\delta * (\frac{Länge \ der \ Geometric}{2})^2 = Aufbiegung
$$

Dabei werden die realen Werte nach der folgenden Formel berechnet.

 $\delta = \frac{0.0045 m * 5}{(0.15 m * 5)^2} = 0.04 \frac{1}{m}$ 

Durch die geringe Biegung (Stich 2mm) in dem gedruckten Maßstab wurde für diesen Druck eine andere Stützstruktur verwendet. Dafür wurde Papier unter die Plexiglasscheibe gelegt und an den Seiten fixiert. (vlg. [Abb. 6.8\)](#page-53-1). Wie in [Abb. 6.9](#page-53-2) konnte die Aufbiegung mit der Vorverformung ausgeglichen werden.

<span id="page-53-1"></span>![](_page_53_Picture_7.jpeg)

Abbildung 6.8: Testdruck mit angepassten  $\delta$ 

<span id="page-53-2"></span>![](_page_53_Picture_9.jpeg)

Abbildung 6.9: Testdruck mit angepassten  $\delta$  getrocknet

Durch das Experiment aus [Abb. 6.5](#page-52-2) kann abgeleitet werden das die Oberflächenhaftung einen Einfluss auf die Aufbiegung hat. Es kann beobachten werden, dass sich eine Aufbiegung entwickelt so lange das Bauteil auf der Oberfläche haftet. Sobald diese Haftung verschwindet ist ein Zurückbiegen zu sehen. Vermutlich liegt dieses Verhalten an der Trockungen des Bauteils, die an der Unterseite behindert wird solange Oberflächenhaftung besteht. Da eine ähnliche Struktur auf einer Plastikfolie gedruckt wurde und ebenfalls Aufbiegung zeigt, müssen folgende Parameter für die Aufbiegung mit verantwortlich sein. Diese sind das Material, der Wasseranteil, die Düsenbreite, Länge der Struktur, Layeranzahl, Layerhöhe und das Fill-in Pattern.

Die Versuche haben gezeigt, dass durch einen höheren Wasseranteil die Neigung zur der Deformation zunimmt. Dies kann mit [Abb. 2.23](#page-26-2) erklärt werden, je höher der Wasseranteil desto höher die Schwindung. Dieser Anteil ist für die Schwindreduzierung schwierig zu kontrollieren, da der Wasseranteil die Fließfähigkeit und Standfestigkeit des Tons beeinflusst und diese in einem Bereich von dem Herstellungsverfahren vorgegeben sind. Das Fill-in Pattern zeigte keinen nennenswerten Einfluss auf die Aufbiegung.

Die Layeranzahl, Layerhöhe und Düsenbreite gehen wirken hemmend hinsichtlich der Deformation. Je höher die Layeranzahl und Layerhöhe der Struktur und je breiter die Düsenbreite desto geringer die Aufbiegung. Dabei liegt die Vermutung nahe, dass die Masse und damit die Gewichtskraft der Struktur die Aufbiegung verhindert. Die Massenerhöhung geht mit den bereits genannten Parametern einher. Das Material ist wichtig für die Massenerhöhung. Da aber Tone des Typs Terra92, Terra502 und Terra107 (vgl. [Abschnitt 4.2\)](#page-32-0) nur bedingt für dünne Düsendurchmesser (< 6mm) und dünne Layer (< 3mm) geeignet sind konnte dieser Einfluss nicht getestet werden.

<span id="page-54-0"></span>![](_page_54_Picture_3.jpeg)

Abbildung 6.10: Nonplanarer Testdruck auf der Stützstruktur mit leichter Aufbiegung Maße der Testgeometrie: Länge: 30cm Breite: 6cm Schichtdicke: 3mm Düsenduchmesser: 6mm Fill-in Pattern: Zickzack Stich: 2cm

Es wurden Testdrucke mit 20cm und 40cm Länge und 3cm Breite gedruckt um den Einfluss der Länge abzuschätzen. Dabei wird ersichtlich, dass die Länge hauptsächlich die Verformungsart beeinflusst und nicht die maximale Deformation am Ende.(vgl. [Abb. 6.11](#page-55-2) und [Abb. 6.12\)](#page-55-3) Dies lässt die Vermutung aufkommen, dass diese Deformation durch lokale Effekte entsteht und kein globales Phänomen ist.

<span id="page-55-2"></span>![](_page_55_Picture_0.jpeg)

Abbildung 6.11: Die Aufbiegung links sind 2,5mm und rechten 1,5mm bei einer gesamt Länge von 20cm

<span id="page-55-3"></span>![](_page_55_Picture_2.jpeg)

Abbildung 6.12: Die Aufbiegung links sind 2,5mm und rechten 1,5mm bei einer gesamt Länge von 40cm

## <span id="page-55-0"></span>**6.3 Seitliche Schräge**

Der Verzug der für die Schräge an den Seiten verantwortlich ist, tritt durch die Behinderung der Schwindung durch die Oberflächenhaftung des Tons auf. Dies konnte mit einem Testdruck auf einer Plastifolie bewiesen werden. Dabei ensteht keine Kraft die das Schwinden behindert (vgl. [Abb. 6.13\)](#page-55-1). Diese Schwindung ist wie in [Abb. 6.13](#page-55-1) zusehen Linear über die gesamte Höhe. Anzunehmend ist das diese Linearität ab einen Punkt in eine Konstante Übergeht, da das Material nur bis zu einem Gewissen Punkt Schwinden kann. Dieser Punkt wird von dem Wassergehalt bestimmt.

<span id="page-55-1"></span>![](_page_55_Picture_6.jpeg)

Abbildung 6.13: Links die Teststruktur die auf eine Frischhaltefolie gedruckt wurde. Rechts dazu die gleiche Struktur auf einer Plexiglasscheibe.

Außerdem wurde die Schräge an den Seiten gemessen. (vgl. [Abb. 6.14\)](#page-56-0). Daraus ergibt sich der in beschriebenen [Abschnitt 5.1](#page-37-1) Schwindfaktor  $\epsilon$  von  $\frac{1}{30}.$ 

<span id="page-56-0"></span>![](_page_56_Picture_0.jpeg)

Abbildung 6.14: Die Seite ist auf 20 Schichten a 3mm Höhe um 5mm nach innen gezogen.

<span id="page-56-1"></span>![](_page_56_Figure_2.jpeg)

Abbildung 6.15: Seitlicher Überhang zum Ausgleichen der Schräge

Dieser Faktor hängt von der Länger l der Geometrie, der Schichthöhe sowie dem Wasseranteil ab. In dem Fall des Experiments ist  $l = 300mm$ , die Schichthöhe ist 3mm und das Mischungsverhältnis ist 5 zu 2. Je höher der Wassanteil desto größer die Schwindung, dadurch erhöht sich auch die Steigung der seitlichen Schräge. Die Schwindung wurde wie folgt errechnet:

#### $Schwindung = \epsilon * \frac{Länge}{2}$ 2

Im Fall des Experiments (vgl. [Abb. 6.7\)](#page-53-0) ergibt sich :

$$
\epsilon = 5mm/150mm = \tfrac{1}{30}
$$

Mit diesem Faktor werden die Layer je nach Höhe skalieren. In [Abb. 6.15](#page-56-1) ist diese Schräge im frischen zustand sehr gut zu sehen. Die Länge ist hierbei größer als in [Abb. 6.16](#page-57-1) und deshalb ist die Skalierung ebenfalls höher.

In [Abb. 6.16](#page-57-1) und in [Abb. 6.17](#page-57-2) ist der Vergleich der Verformung zusehen durch die Trocknung. Durch die Skalierung kommt es im trockenen Zustand zu Überhöhungen an den Enden. Um dieses Problem zu kompensieren könnte an den Seiten weniger Material extrudiert werden.

<span id="page-57-1"></span>![](_page_57_Picture_0.jpeg)

Abbildung 6.16: Testdruck für den Schwindverformungsausgleich frisch

<span id="page-57-2"></span>![](_page_57_Picture_2.jpeg)

Abbildung 6.17: Testdruck für den Schwindverformungsausgleich trocken

## <span id="page-57-0"></span>**6.4 Planares nicht Horizontales Slicing**

<span id="page-57-3"></span>Im folgenden wird die Struktur in [Abb. 6.18](#page-57-3) in zwei Varianten gesliced und gedruckt. In [Abb. 6.20](#page-58-0) rechts ist die kontinuierliche Krümmung über jeden Layer zusehen. Auch ist in [Abb. 6.20](#page-58-0) links der Staircase Effekt leicht zu erkennen.

![](_page_57_Figure_6.jpeg)

Abbildung 6.18: CAD-Modell der gekrümmte Teststruktur

Dieser Effekt ist bei AM zu beobachten und beschreibt die Beschaffenheit der Druckoberfläche. Die Oberfläche ähnelt dabei, wie der Name vermuten lässt einer Treppe. Die Druckoberfläche wird an die geplante Außenkontur der Struktur angenähert. Für den Fall, dass die Außenkontur nicht parallel oder senkrecht zu der Baurichtung ist entsteht eine Abstufung (siehe [Abb. 6.19\)](#page-58-1). (vgl. JIANGPING YUAN et al. [\(2020\)](#page-65-14) )

<span id="page-58-1"></span>![](_page_58_Figure_1.jpeg)

Abbildung 6.19: Entstehung des Staircase Effekts (GUO et al., [2021\)](#page-64-16)

Die Unterschiede der Testdrucke ist durch die Trocknung noch deutlicher (vgl. [Abb. 6.20\)](#page-58-0). Die nicht horizontal gesliced Struktur zeigt eine Krümmung wie die zudruckende Struktur (vgl. [Abb. 6.21\)](#page-59-0). Im Gegensatz zu dem Bauteil das horizontal gesliced wurde. Die Krümmung ist kaum vorhanden es ist eher ein schräger Verlauf.

Weiter ist auffällig, dass das nicht horizontal gesliced Bauteil eine stärkere Aufbiegung aufweist wie in [Abb. 6.22](#page-59-1) zusehen. Beide Strukturen wurden mit der identischen Tonmischung am selben Tag gedruckt. Somit können Material- und Umgebungseinflüsse ausgeschlossen werden. Die Vermutung liegt nahe, dass durch die Schräge der Ton mehr Oberfläche zum Verdunsten bietet. Wodurch die Trockungszeit reduziert wird sowie die Zeit um eine Aufbiegung auszubilden. Diese Effekte müssen genauer Untersucht werden um eine genaue Aussage treffen zu können.

<span id="page-58-0"></span>![](_page_58_Picture_5.jpeg)

Abbildung 6.20: Die Struktur von [Abb. 6.18](#page-57-3) links Horizontal gesliced und rechts nicht Horizontal gesliced. Beide Strukturen sind mit 20 Layer gedruckt.

<span id="page-59-0"></span>![](_page_59_Picture_0.jpeg)

Abbildung 6.21: Die Struktur von [Abb. 6.18](#page-57-3) nicht horizontal gesliced

<span id="page-59-1"></span>![](_page_59_Picture_2.jpeg)

Abbildung 6.22: Die Strukturen von [Abb. 6.20](#page-58-0) seitlich

## <span id="page-60-0"></span>**Kapitel 7**

## **Fazit / Ausblick**

In dieser Arbeit konnte eine Methode erstellt und getestet werden, mit der Strukturen automatisch an Schwindparameter angepasst werden. Dennoch sind durch die Lösung der Eingangs beschriebenen Probleme in [Kapitel 1,](#page-5-0) neue Problematiken zu beobachten.

Weiter bedarf es den Einfluss der Parameter in einen formelmäßigen Zusammenhang zu bringen, Dafür sind weitere Test mit unterschiedlichen Geometrien sowie einer Materialstudie notwendig.

Die Lösung für das höhenabhängige Schwindproblem, das in [Abschnitt 6.3](#page-55-0) beschrieben ist konnte durch eine reine Skalierung behoben werden. Dieser Ansatz funktioniert für die begrenzte Layerzahl, die in dieser Arbeit verwendet wurde. Für Strukturen die mehr Layer haben, könnte es notwendig sein die Skalierung zu deckeln. Dies wird notwendig wenn der Einfluss der Haftung kaum noch Auswirkungen auf die Layer besitzt. Dieser Punkt muss experimentell bestimmt werden.

Außerdem ist zu beobachten, dass sich durch die Skalierung eine Überhöhung an den Querseiten der Struktur bildet. Dies ist in [Abb. 6.17](#page-57-2) zusehen. Ein Ansatz, dieses Problem zu lösen wäre der Einsatz einer Kombination des Nonplanaren Morhpings sowie variable Schichthöhen um diese Überhöhung auszugleichen.

Das Problem mit dem Aufbiegen, das in [Abschnitt 6.2](#page-52-0) beschrieben ist, ist sehr komplex und kann nicht mit einer einfachen Polynomfunktion, wie es in dieser Arbeit angenommen wurde gelöst werden. Der Ansatz der Vorverformung wirkt vielversprechend, wenn auch durch diese Verformungen neue Probleme entstehen. Deshalb wäre ein iterativer Simulationsprozess geeignet, diese Verformung zu errechnen und drauf basierend die angepassten Druckpfade zu erstellen.

Ein zusätzlicher Punkt, der während dieser Experimente erkennbar war, ist das Aufklaffen an der Querseite, das in dem Übergang von Umrandung zu dem Fill-in Pattern stattfindet. Dies ist [Abb. 7.1](#page-61-0) und [Abb. 7.2](#page-61-0) zusehen. Diese Aufklaffung entsteht durch den Druck bzw. durch die Trägheit des Materials. An den Enden, an denen ein Pfadverlauf mit einer Drehung von 180° geplant ist wird das Material mitgezogen. Damit entsteht eine Überhöhung an exakt dieser Stelle (vgl. [Abb. 7.2\)](#page-61-0). Durch dieses mitziehen entfernt sich der gedruckte Pfad von dem geplanten. Dies führt zu der Öffnung die mit steigender Layerzahl größer wird. Es ist anzunehmen, dass die Öffnung nur bis zu einem Maximum steigt. Dies muss an einem Testdruck mit mehr als 20 Layern betrachtet werden. Weiter wird dieser Effekt durch die Geschwindigkeit des Endeffektors, der Bildsamkeit des Materials, der Schichtdicke und dem Düsendurchmesser beeinflusst. Dieses Problem wurde in Fall des nicht horizontalem Slicing besonders deutlich, da die Gravitation die Öffnung noch

weiter vergrößert. Aus diesem Grund wurde in [Abb. 6.20](#page-58-0) die Öffnung manuell mittels einer Spritze aufgefüllt.

Ein denkbarer Ansatz, dieses Problem zu lösen wäre eine Pfadanpassung damit eine leichte Überschneidung der Öffnung entsteht, ähnlich wie in [Abschnitt 6.1](#page-50-1) bereits beschrieben. Damit würde die Wende im Pfad leicht in das bereits gedruckte hineinragen. Somit wäre eine Verbindung gegeben. Ein alternativer Ansatz wäre die Öffnung alternierend an einem Ende in der Querseite zu legen. Als Beispiel in [Abb. 7.2](#page-61-0) wäre die Öffnung im zweiten Layer an der linken Seite der Wand, der dritte wieder rechts usw.. Dies würde das mitziehen des Materials erschweren. Außerdem können die benachbarten Layer die Lücke überbrücken und die Akkumulation der Öffnung entlang der Höhe wird damit unterbunden.

<span id="page-61-0"></span>![](_page_61_Picture_2.jpeg)

Abbildung 7.1: Auflaffendes Ende der Abbildung 7.2: Auflaffendes Ende der Querseite Querseite nach der Trocknung von nach der Trocknung frontal Oben

Ein zusätzlicher Punkt, der weitere Untersuchung benötigt ist die Route der Pfadplanung. Damit sind folgende Punkte, der Start und Übergangspunkt der Layer und der Reihenfolge des Druckes gemeint. Welche Vorteile bzw. Nachteile bietet es am Anfang das Fill-in Pattern zu drucken und im Anschluss die Umrandung oder umgekehrt. Dies hat Einfluss auf den Verbund von Fill-in Pattern und Umrandung sowie auf die Ästhetik, da es zu der bereits beschriebenen Wellenoberfläche kommt (vgl. [Abschnitt 6.1\)](#page-50-1). An welcher Stelle ist

der Übergangspunkt am besten geeignet. Dabei müssen statische, prozesstechnische aber auch ästhetische Aspekte bedacht werden.

Mit dieser Arbeit konnte ein Grundstein gelegt werden für die Deformation von Strukturen in FIM, sowie Erweiterungen für verschiedene Slicing Methoden und dem nonplanaren Druck. Dennoch Bedarf es weiterer Forschung, Optimierungen, Simulation und Know-how für den groß industriellen Einsatz dieser Technologie.

# <span id="page-63-0"></span>**Anhang A**

# **Implementierte Software**

Slicingtool:

<https://gitlab.lrz.de/00000000014A0E54/masterarbeit>

Robotersteuerung:

[https://gitlab.lrz.de/00000000014AB830/rtde-ur-control/-/tree/dev\\_huber?ref\\_type=heads](https://gitlab.lrz.de/00000000014AB830/rtde-ur-control/-/tree/dev_huber?ref_type=heads)

## <span id="page-64-0"></span>**Literatur**

- <span id="page-64-14"></span>AGROMAYOR, R. (2020). Nurbspy Github. Verfügbar 2023 unter [https : // github. com /](https://github.com/RoberAgro/nurbspy) [RoberAgro/nurbspy](https://github.com/RoberAgro/nurbspy)
- <span id="page-64-2"></span>ALTAIR.COM. (2019). Inspire, Ignite, and Innovate. Verfügbar 2023 unter [https://altair.com/](https://altair.com/newsroom/articles/Inspire-Ignite-and-Innovate) [newsroom/articles/Inspire-Ignite-and-Innovate](https://altair.com/newsroom/articles/Inspire-Ignite-and-Innovate)
- <span id="page-64-12"></span>AUTODESK. (2023). Autodesk Homepage. [https://www.autodesk.de/products/revit/](https://www.autodesk.de/products/revit/overview?term=1-YEAR&tab=subscription) [overview?term=1-YEAR&tab=subscription](https://www.autodesk.de/products/revit/overview?term=1-YEAR&tab=subscription)
- <span id="page-64-13"></span>BIM BLOG. (2023). VISUELLE PROGRAMMIERUNG MIT DYNAMO. Verfügbar 2023 unter <https://blogs.autodesk.com/bimblog/visuelle-programmierung-mit-dynamo/>
- <span id="page-64-9"></span>BORRMANN, A., KÖNIG, M., KOCH, C., & BEETZ, J. (Hrsg.). (2021). *Building information modeling: Technologische Grundlagen und industrielle Praxis* (2., aktualisierte Auflage). Springer Vieweg.
- <span id="page-64-11"></span>BUILDINGSMART. (2023a). IFC Dokumentation. Verfügbar 2023 unter [https://standards.](https://standards.buildingsmart.org/IFC/RELEASE/IFC4/ADD2_TC1/HTML/) [buildingsmart.org/IFC/RELEASE/IFC4/ADD2\\_TC1/HTML/](https://standards.buildingsmart.org/IFC/RELEASE/IFC4/ADD2_TC1/HTML/)
- <span id="page-64-10"></span>BUILDINGSMART. (2023b). Industry Foundation Classes (IFC) – An Introduction. Verfügbar 2023 unter <https://technical.buildingsmart.org/standards/ifc/>
- <span id="page-64-8"></span>CARNEAU, P., MESNIL, R., DUCOULOMBIER, N., ROUSELL NICOLAS & BAVEREL, O. (2020). Characterisation of the Layer Pressing Strategy for Concrete 3D Printing. In F. P. BOS, S. S. LUCAS, R. J. M. WOLFS & T. A. M. SALET (Hrsg.), *Second RILEM International Conference on Concrete and Digital Fabrication* (S. 185–195). Springer.
- <span id="page-64-15"></span>DEUFLHARD, P., & HOHMANN, A. (Hrsg.). (2019). *Numerische Mathematik 1 : Eine algorithmisch orientierte Einführung*. De Gruyter.
- <span id="page-64-5"></span>DIN EN ISO. (2022). Norm Additive Fertigung – Additive Fertigung - Grundlagen – Terminologie.
- <span id="page-64-7"></span>DUBALLET, R. (2019). DUBALLET\_2019. Verfügbar 2023 unter [https://www.researchgate.](https://www.researchgate.net/publication/337186115_Building_systems_in_robotic_extrusion_of_cementitious_materials) [net / publication / 337186115 \\_ Building \\_ systems \\_ in \\_ robotic \\_ extrusion \\_ of \\_](https://www.researchgate.net/publication/337186115_Building_systems_in_robotic_extrusion_of_cementitious_materials) [cementitious\\_materials](https://www.researchgate.net/publication/337186115_Building_systems_in_robotic_extrusion_of_cementitious_materials)
- <span id="page-64-6"></span>DUBALLET, R., MESNIL, R., DUCOULOMBIER, N., CARNEAU, P., DEMONT, L., MOTAMEDI, M., BAVEREL, O., CARON, J.-F., & DIRRENBERGER, J. (2020). Free Deposition Printing for Space Truss Structures. In F. P. BOS, S. S. LUCAS, R. J. M. WOLFS & T. A. M. SALET (Hrsg.), *Second RILEM International Conference on Concrete and Digital Fabrication* (S. 873–882). Springer.
- <span id="page-64-3"></span>FELDMANN, C. (2016). *3D-Druck - Verfahrensauswahl und Wirtschaftlichkeit: Entscheidungsunterstützung für Unternehmen*. Springer Fachmedien Wiesbaden. [http:](http://gbv.eblib.com/patron/FullRecord.aspx?p=4676669) [//gbv.eblib.com/patron/FullRecord.aspx?p=4676669](http://gbv.eblib.com/patron/FullRecord.aspx?p=4676669)
- <span id="page-64-1"></span>GEBHARDT, A. (2013). *Generative Fertigungsverfahren*.
- <span id="page-64-4"></span>GEHLEN, C., MATTHÄUS, C., & WEGER, D. (2021). Additive Fertigung im Bauwesen.
- <span id="page-64-16"></span>GUO, H., XU, J., ZHANG, S., & YI, G. (2021). Build Orientation Optimization Based on Weighted Analysis of Local Surface Region Curvature. *Applied Sciences*, *11*(1), 304. <https://doi.org/10.3390/app11010304>
- <span id="page-65-3"></span>H. LINDEMANN, R. GERBERS, S. IBRAHIM, F. DIETRICH, E. HERRMANN, K. DRÖDER, A. RAATZ & H. KLOFT. (2020). Development of a Shotcrete 3D-Printing (SC3DP) Technology for Additive Manufacturing of Reinforced Freeform Concrete Structures. In F. P. BOS, S. S. LUCAS, R. J. M. WOLFS & T. A. M. SALET (Hrsg.), *Second RILEM International Conference on Concrete and Digital Fabrication* (S. 287–298). Springer.
- <span id="page-65-8"></span>HAYDN N. G. WADLEY. (2005). Multifunctional Periodic Cellular Metals. [https://www.jstor.](https://www.jstor.org/stable/25190171) [org/stable/25190171](https://www.jstor.org/stable/25190171)
- <span id="page-65-14"></span>JIANGPING YUAN, CHEN CHEN & DANYANG YAO AND GUANGXUE CHEN. (2020). 3D Printing of Oil Paintings Based on Material Jetting and Its Reduction of Staircase Effect.
- <span id="page-65-9"></span>KRAUSE, M. (2020). *Baubetriebliche Optimierung des vollwandigen Beton-3D-Drucks* (Dissertation). Springer Fachmedien Wiesbaden und Technische Universität Dresden.
- <span id="page-65-2"></span>KUSTERLE, W., JÄGER, J., JOHN, M., NEUMANN, C., & RÖCK, R. (2013). Spritzbeton im Tunnelbau. In K. BERGMEISTER, F. FINGERLOOS & J.-D. WÖRNER (Hrsg.), *Beton-Kalender 2014* (S. 303–390). Wiley-VCH Verlag GmbH. [https://doi.org/10.1002/](https://doi.org/10.1002/9783433603352.ch9) [9783433603352.ch9](https://doi.org/10.1002/9783433603352.ch9)
- <span id="page-65-0"></span>LACHMAYER, R., EHLERS, T., & LIPPERT, R. B. (2022). *Entwicklungsmethodik für die Additive Fertigung* (2. Auflage). Springer Vieweg.
- <span id="page-65-11"></span>LIU, S., & CHEN, G. S. (2019). *Dynamics and Control of Robotic Manipulators with Contact and Friction*. John Wiley & Sons, Incorporated. [http://ebookcentral.proquest.com/](http://ebookcentral.proquest.com/lib/munchentech/detail.action?docID=5569384) [lib/munchentech/detail.action?docID=5569384](http://ebookcentral.proquest.com/lib/munchentech/detail.action?docID=5569384)
- <span id="page-65-10"></span>MACHNER, A. (2022). Formgebung und Trocknung.
- <span id="page-65-12"></span>MARECZEK, J. (2020). *Modellbildung von Kinematik und Dynamik* (Bd. Band 1). Springer Vieweg.
- <span id="page-65-13"></span>MATH.STACKEXCHANGE.COM. (2012). Algorithm for trimming b-spline. Verfügbar 2023 unter [https://math.stackexchange.com/questions/171855/algorithm-for-trimming](https://math.stackexchange.com/questions/171855/algorithm-for-trimming-b-spline)[b-spline](https://math.stackexchange.com/questions/171855/algorithm-for-trimming-b-spline)
- <span id="page-65-5"></span>MECHTCHERINE, V., & NERELLA, V. N. (2018). 3-D-Druck mit Beton: Sachstand, Entwicklungstendenzen, Herausforderungen. *Bautechnik*, *95*(4), 275–287. [https://doi.org/](https://doi.org/10.1002/bate.201800001) [10.1002/bate.201800001](https://doi.org/10.1002/bate.201800001)
- <span id="page-65-6"></span>MECHTCHERINE, V., & NERELLA, V. N. (2019). Beton-3D-Druck durch selektive Ablage. *Beton- und Stahlbetonbau*, *114*(1), 24–32. <https://doi.org/10.1002/best.201800073>
- <span id="page-65-7"></span>MICHEL, M., & KNAACK, U. (2014). Grundlagen zur Entwicklung adaptiver Schalungssysteme für frei geformte Betonschalen und Wände. *Bautechnik*, *91*(12), 845–853. <https://doi.org/10.1002/bate.201400081>
- <span id="page-65-4"></span>PAUL CARNEAU, ROMAIN MESNIL, OLIVIER BAVEREL & NICOLAS ROUSSEL. (2022). Layer pressing in concrete extrusion-based 3D-printing: Experiments and analysis. *Cement and Concrete Research*, *155*, 106741. [https://doi.org/10.1016/j.cemconres.](https://doi.org/10.1016/j.cemconres.2022.106741) [2022.106741](https://doi.org/10.1016/j.cemconres.2022.106741)
- <span id="page-65-1"></span>PUSCH, A., & HAVERKAMP, N. (2022). *3D-Druck für Schule und Hochschule: Konstruktion von naturwissenschaftlichem Experimentiermaterial mit Best-Practice Beispielen*. Springer Spektrum. <http://www.springer.com/>
- <span id="page-66-8"></span>RITTER, F., PREIDEL, C., SINGER, D., & KAUFMANN, S. (2015). Visuelle Programmiersprachen im Bauwesen. Verfügbar 2023 unter [https://publications.cms.bgu.tum.de/](https://publications.cms.bgu.tum.de/2015_Ritter_FBI.pdf) [2015\\_Ritter\\_FBI.pdf](https://publications.cms.bgu.tum.de/2015_Ritter_FBI.pdf)
- <span id="page-66-1"></span>SALET, T., BOS, F. P., WOLFS, R., & AHMED, Z. Y. (2018). 3D Concrete Printing – A Structural Engineering Perspective. In D. A. HORDIJK & M. LUKOVIC´ (Hrsg.), *High Tech Concrete: Where Technology and Engineering Meet* (S. xliii–lvii). Springer International Publishing.
- <span id="page-66-5"></span>SALMANG, H., & SCHOLZE, H. (2007). *Keramik* (7., vollst. neubearb. und erw. Aufl.). Springer. <https://doi.org/10.1007/978-3-540-49469-0>
- <span id="page-66-2"></span>SCHLENGER, J., PFITZNER, F., BRAUN, A., VILGERTSHOFER, S., & BORRMANN, A. (2023). Digitaler Zwilling Baustelle – Baustellenüberwachung zur automatisierten Zeit– und Kostenkontrolle. *Bautechnik*, *100*(4), 190–197. [https://doi.org/10.1002/bate.](https://doi.org/10.1002/bate.202300005) [202300005](https://doi.org/10.1002/bate.202300005)
- <span id="page-66-10"></span>SCHWARZ, H. R., & KÖCKLER, N. (2009). *Numerische Mathematik* (7., überarbeitete Auflage). Vieweg+Teubner Verlag / GWV Fachverlage GmbH Wiesbaden. [https:](https://doi.org/10.1007/978-3-8348-9282-9) [//doi.org/10.1007/978-3-8348-9282-9](https://doi.org/10.1007/978-3-8348-9282-9)
- <span id="page-66-9"></span>SLEPICKA, M. (2021). *Fabrication Information Modelling – BIM-basierte Modellierung von Fertigungsinformationen für Additive Manufacturing* (Masterarbeit). Technische Universität München. München.
- <span id="page-66-3"></span>SLEPICKA, M., VILGERTSHOFER, S., & BORRMANN, A. (2022). Fabrication information modeling: interfacing building information modeling with digital fabrication. *Construction Robotics*, *6*(2), 87–99. <https://doi.org/10.1007/s41693-022-00075-2>
- <span id="page-66-4"></span>TAO, F., ZHANG, H., LIU, A., & NEE, A. Y. C. (2019). Digital Twin in Industry: State-ofthe-Art. *IEEE Transactions on Industrial Informatics*, *15*(4), 2405–2415. [https:](https://doi.org/10.1109/TII.2018.2873186) [//doi.org/10.1109/TII.2018.2873186](https://doi.org/10.1109/TII.2018.2873186)

<span id="page-66-7"></span><span id="page-66-6"></span>UNIVERSAL ROBOTS. (2021). UR10E Datenblatt. <https://www.universal-robots.com/de/> UNIVERSAL ROBOTS. (2023). PolyScope Manual.

<span id="page-66-0"></span>WEGER, DANIEL, GEHLEN, C., & LOWKE, D. (Hrsg.). (2018). *Additive Fertigung von Betonbauteilen durch selektive Zementleim-Intrusion*. Verfügbar 2023 unter [https:](https://www.researchgate.net/publication/327837596_Additive_Fertigung_von_Betonbauteilen_durch_selektive_Zementleim-Intrusion) //www.researchgate.net/publication/327837596 Additive Fertigung von [Betonbauteilen\\_durch\\_selektive\\_Zementleim-Intrusion](https://www.researchgate.net/publication/327837596_Additive_Fertigung_von_Betonbauteilen_durch_selektive_Zementleim-Intrusion)